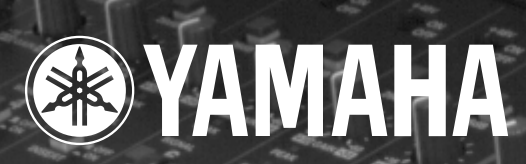

Z

a pro W 

95

o

a

**Maritim Marian** 

E

## **STUDIO MANAGER M2000** *for*

E O.O.

この説明書をお読みになった。 この記録

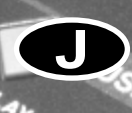

**Michael Company of Company and Service** 

<span id="page-1-0"></span>Windows Microsoft Corporation Mac OS Apple Computer, Inc. Intel Pentium Celeron OMS Opcode System. Inc. Smart Media

YAMAHA http://www.yamaha.co.jp/product/proaudio/

CD-ROM

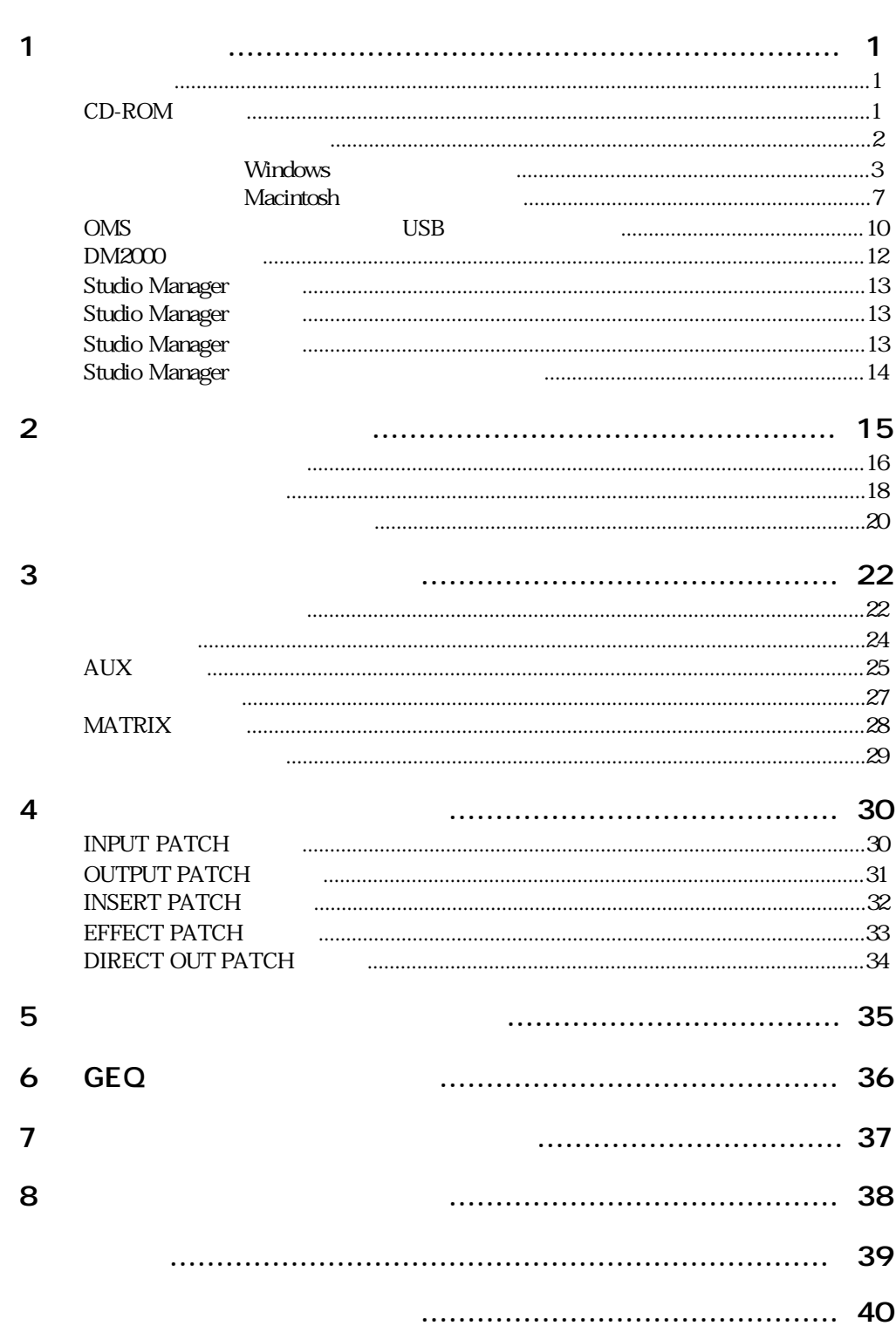

ii

## <span id="page-3-1"></span><span id="page-3-0"></span> $1$

<u>Studio Manager</u> http://www.gov.com/2000 DM2000 の

Studio Manager DM2000 0 DM2000

#### <span id="page-3-2"></span>CD-ROM

Windows

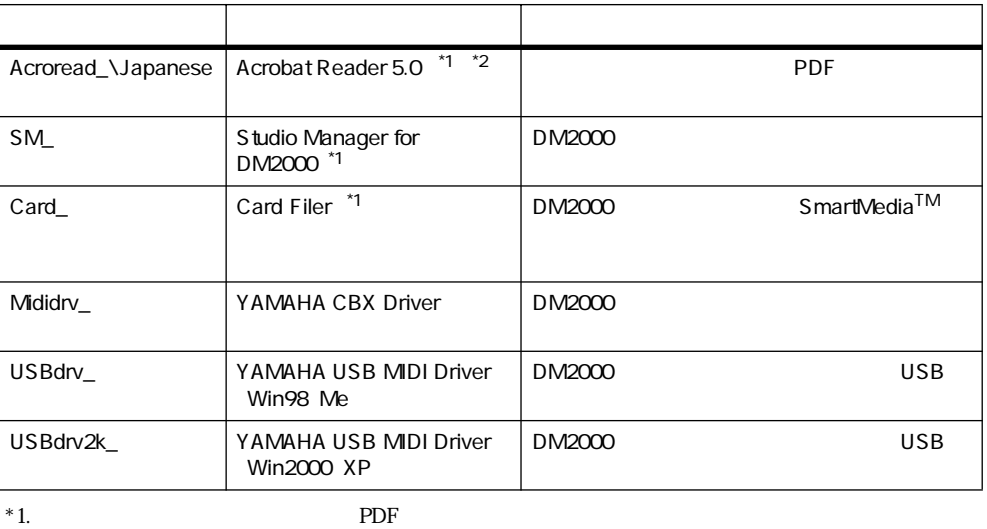

#### $*2$ .

#### Macintosh

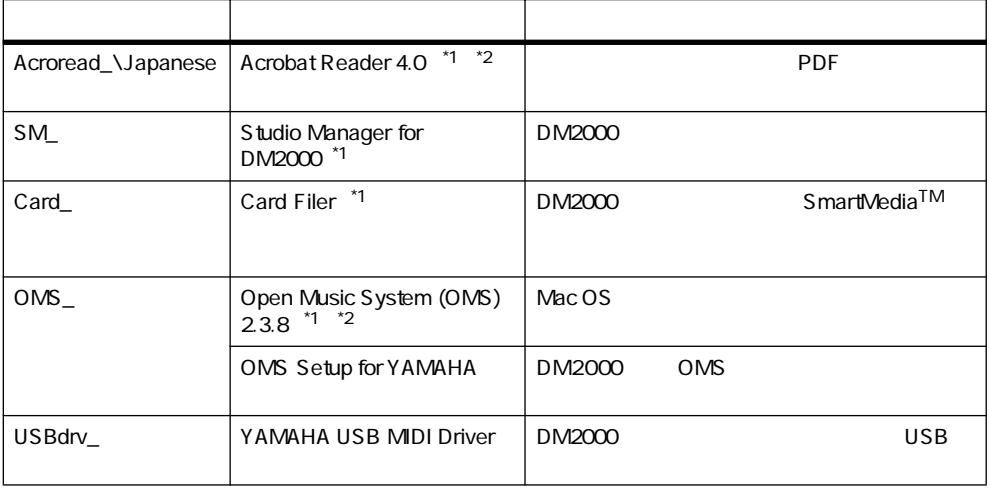

 $*2$ .

#### <span id="page-4-1"></span>Windows

<span id="page-4-0"></span>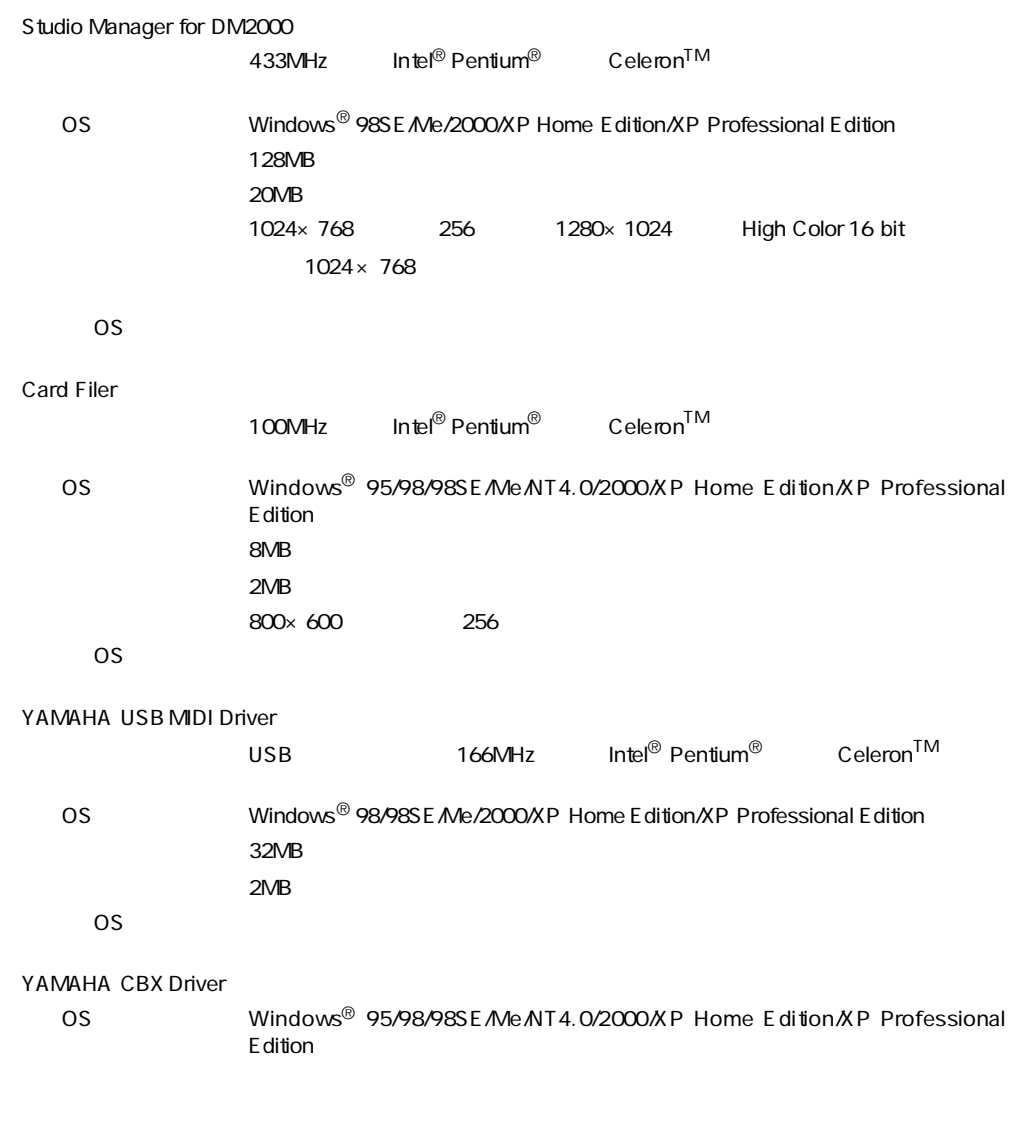

#### Macintosh

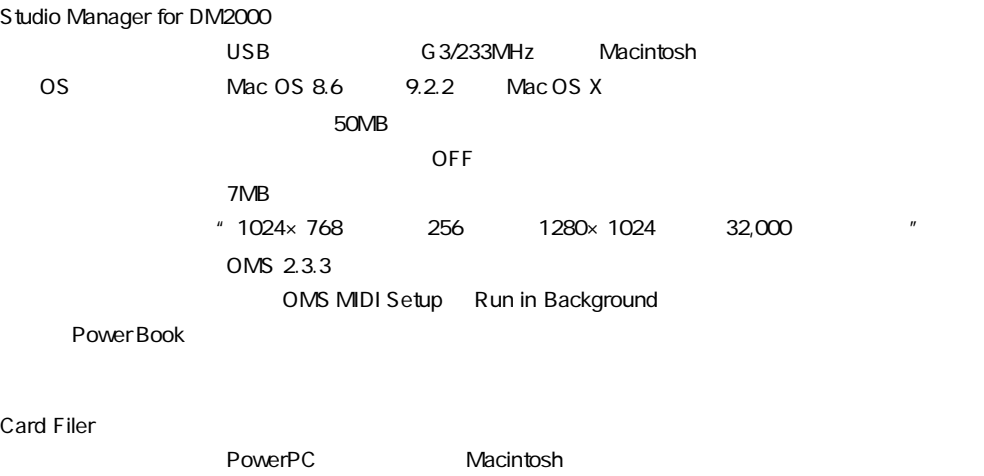

OS Talk 7.5 9.2.2 Mac OS X

**3** 1

<span id="page-5-1"></span>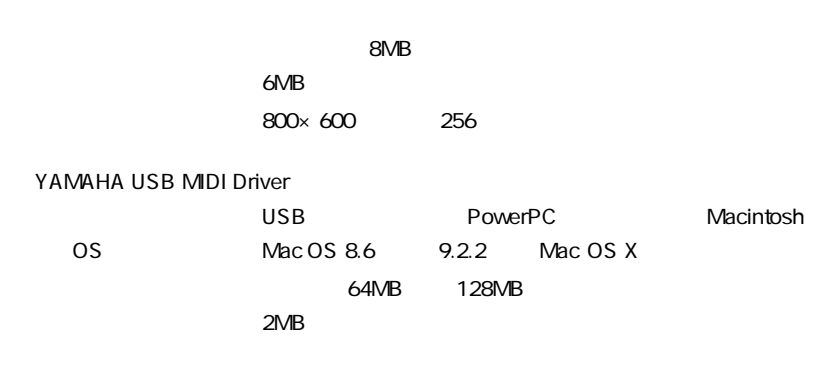

#### Windows

<span id="page-5-0"></span>**Acrobat Reader 5.0** 

各アプリケーションに付属の PDF マニュアルをコンピューター上で見るために、あらかじめ

Acrobat Reader 5.0

- 1 " Acroread\_"
	- " ar500jpn.exe"
- 2 " ar500jpn.exe" Acrobat Reader

 $3$ 

Program Files Acrobat

 $\bf$ Reader  $\bf$ 

#### USB MIDI

 $\rm DM2000$ 

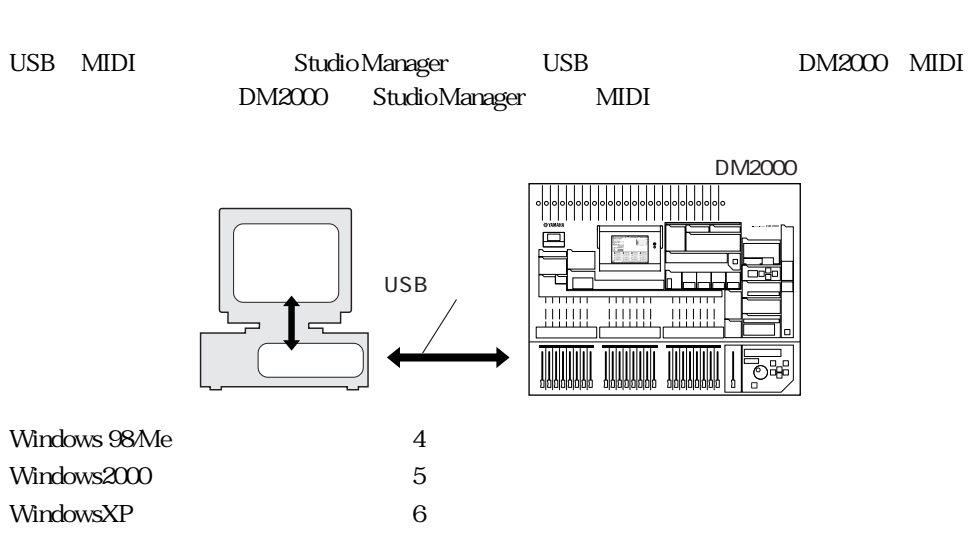

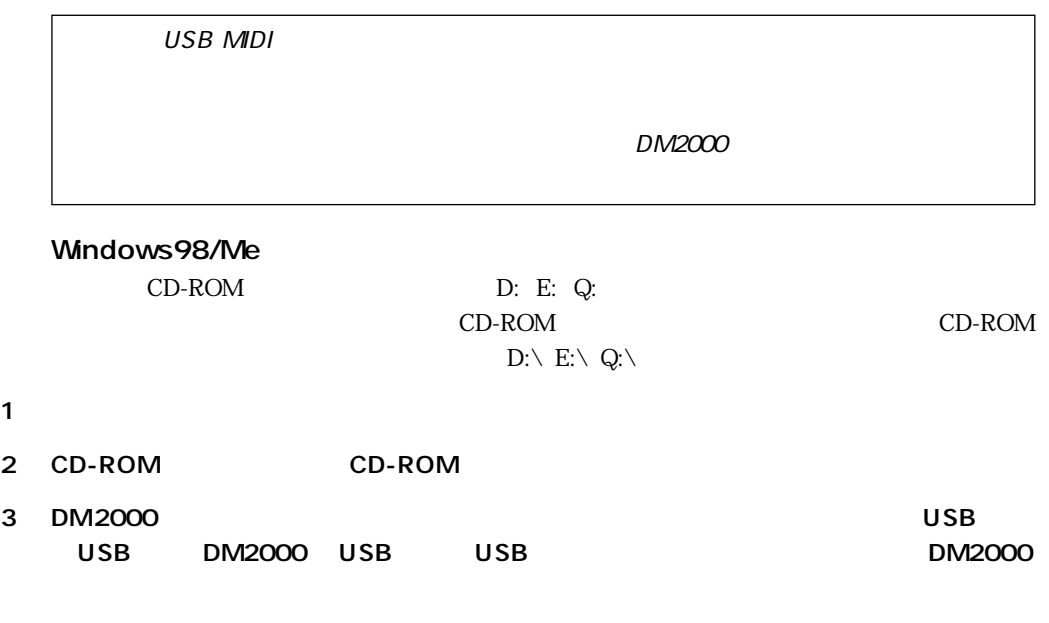

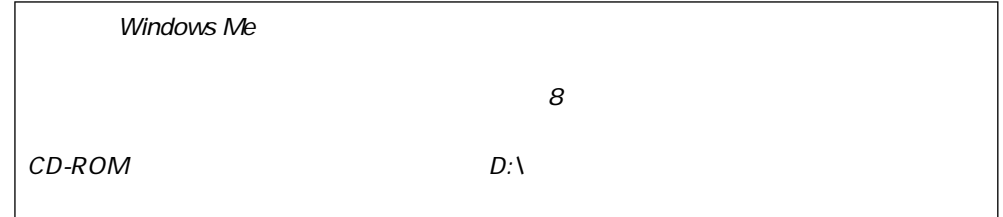

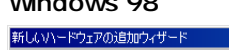

#### Windows 98 Windows Me

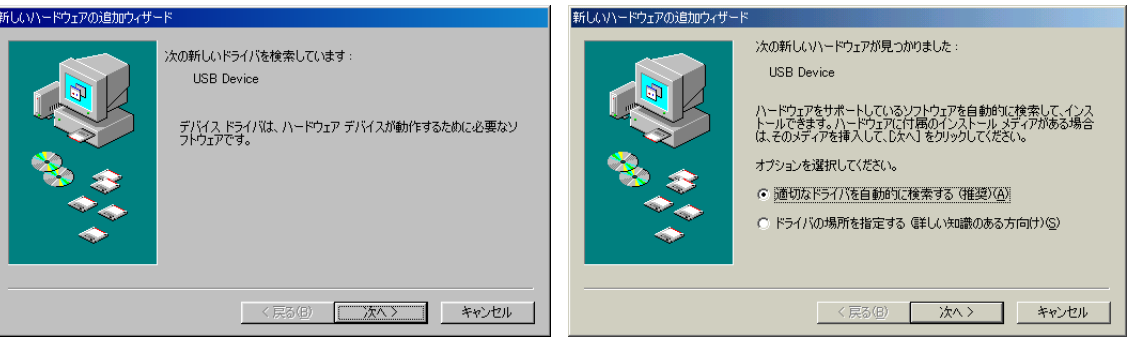

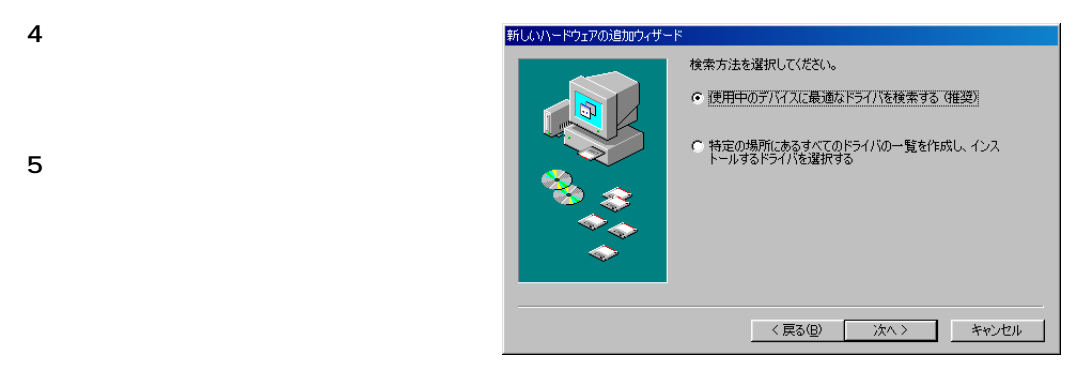

#### 6 CD-ROM

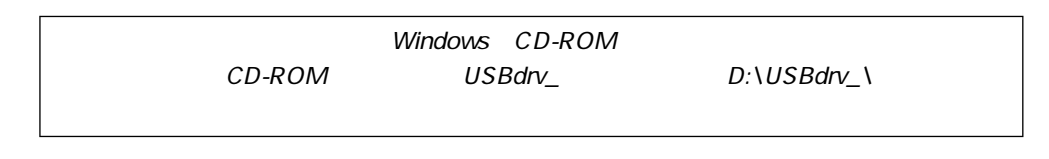

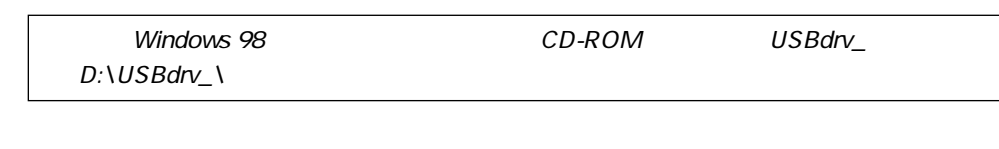

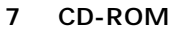

YAMAHA USB MIDI Driver

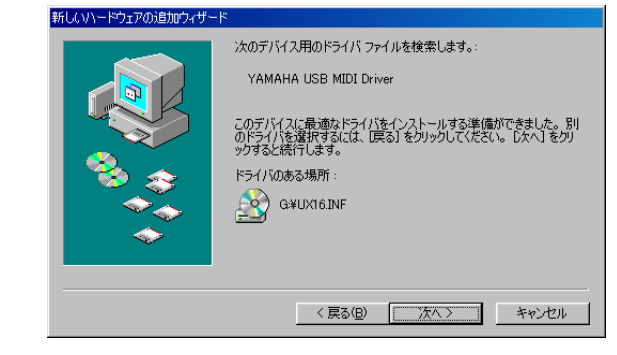

 $8$ 

#### Windows 98 Windows Me

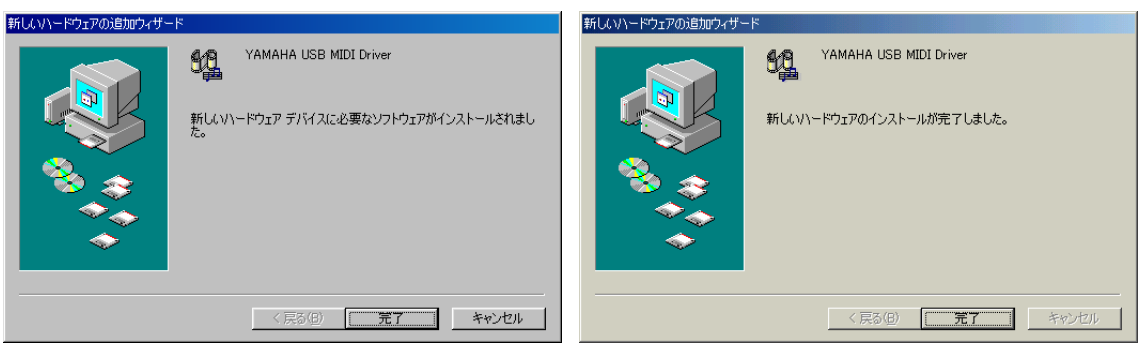

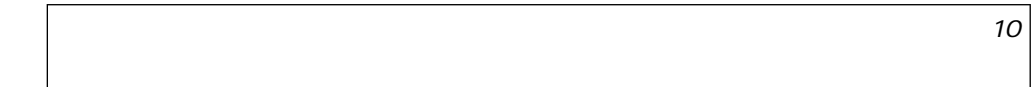

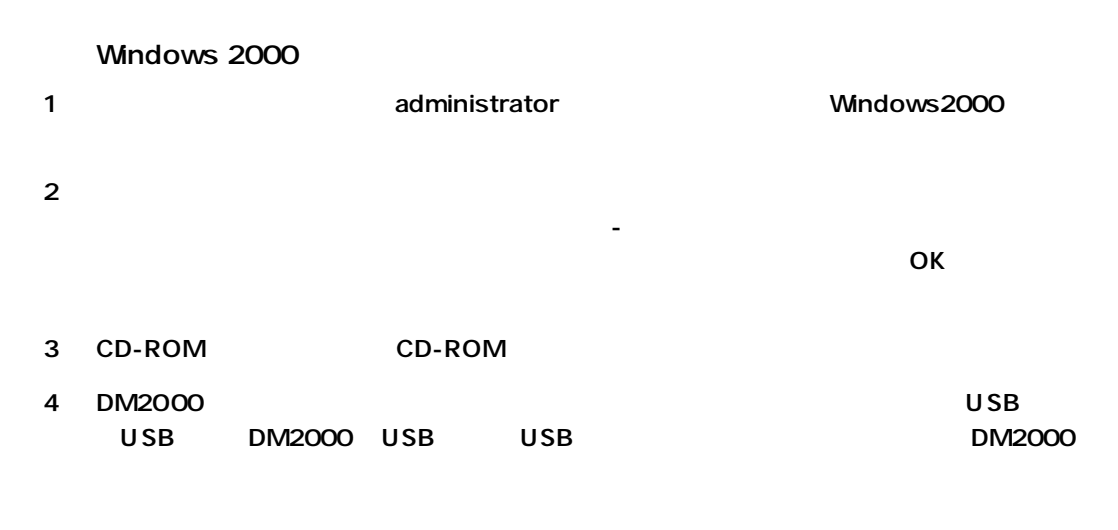

 $5$ 

#### 6 CD-ROM

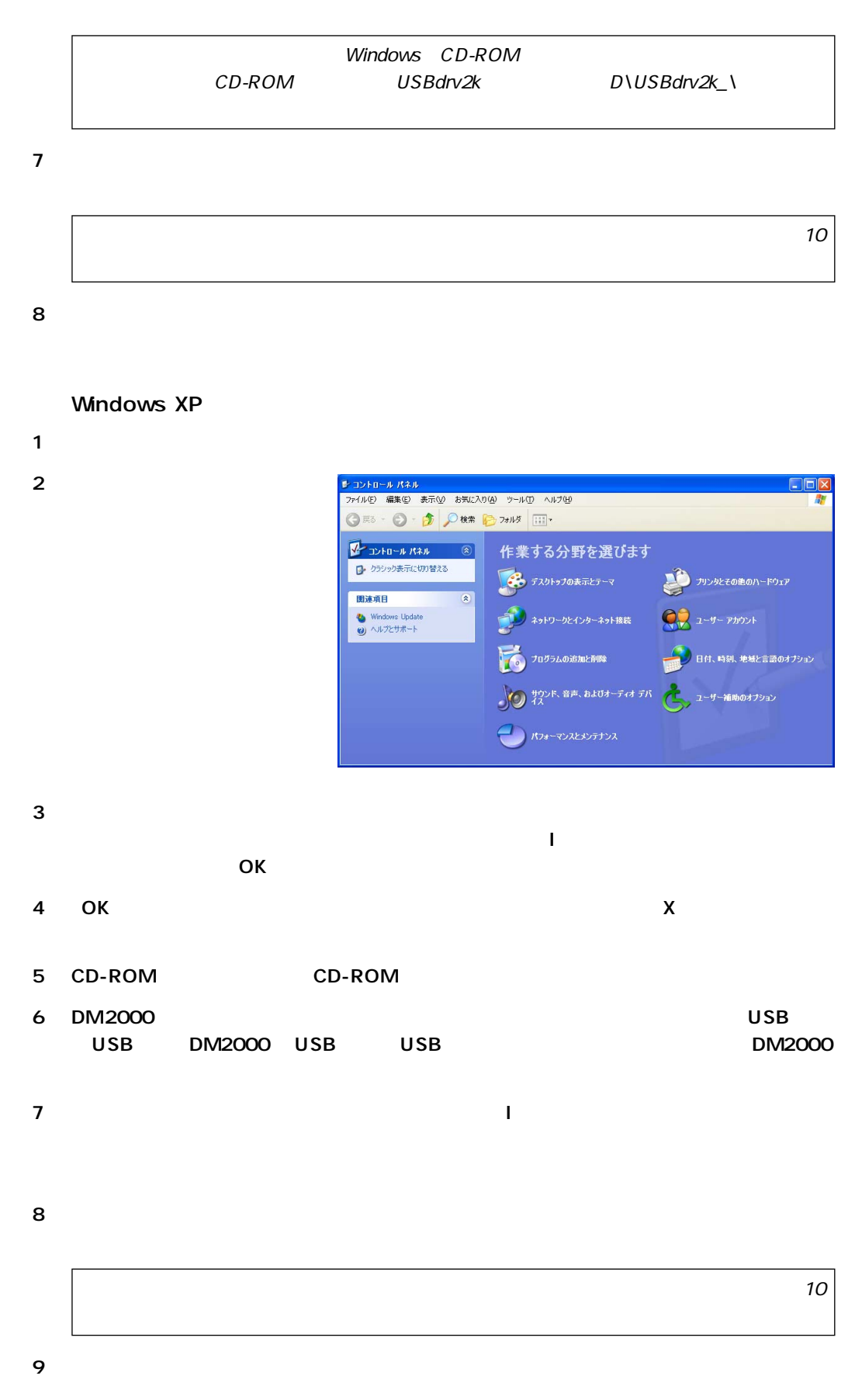

<span id="page-9-1"></span>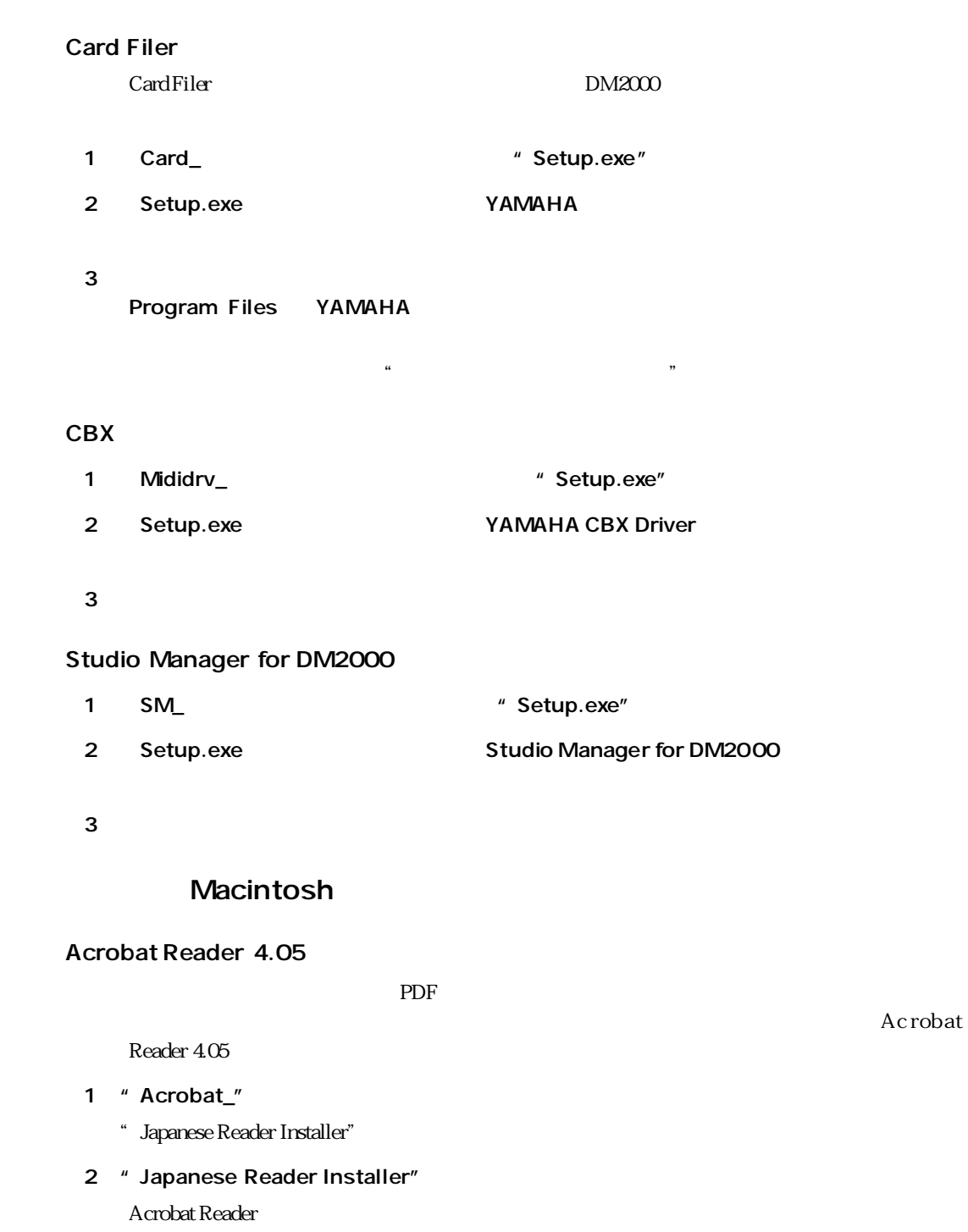

Acrobat"

<span id="page-9-0"></span> $3$ 

 $\sim$  Adobe

<span id="page-10-1"></span><span id="page-10-0"></span>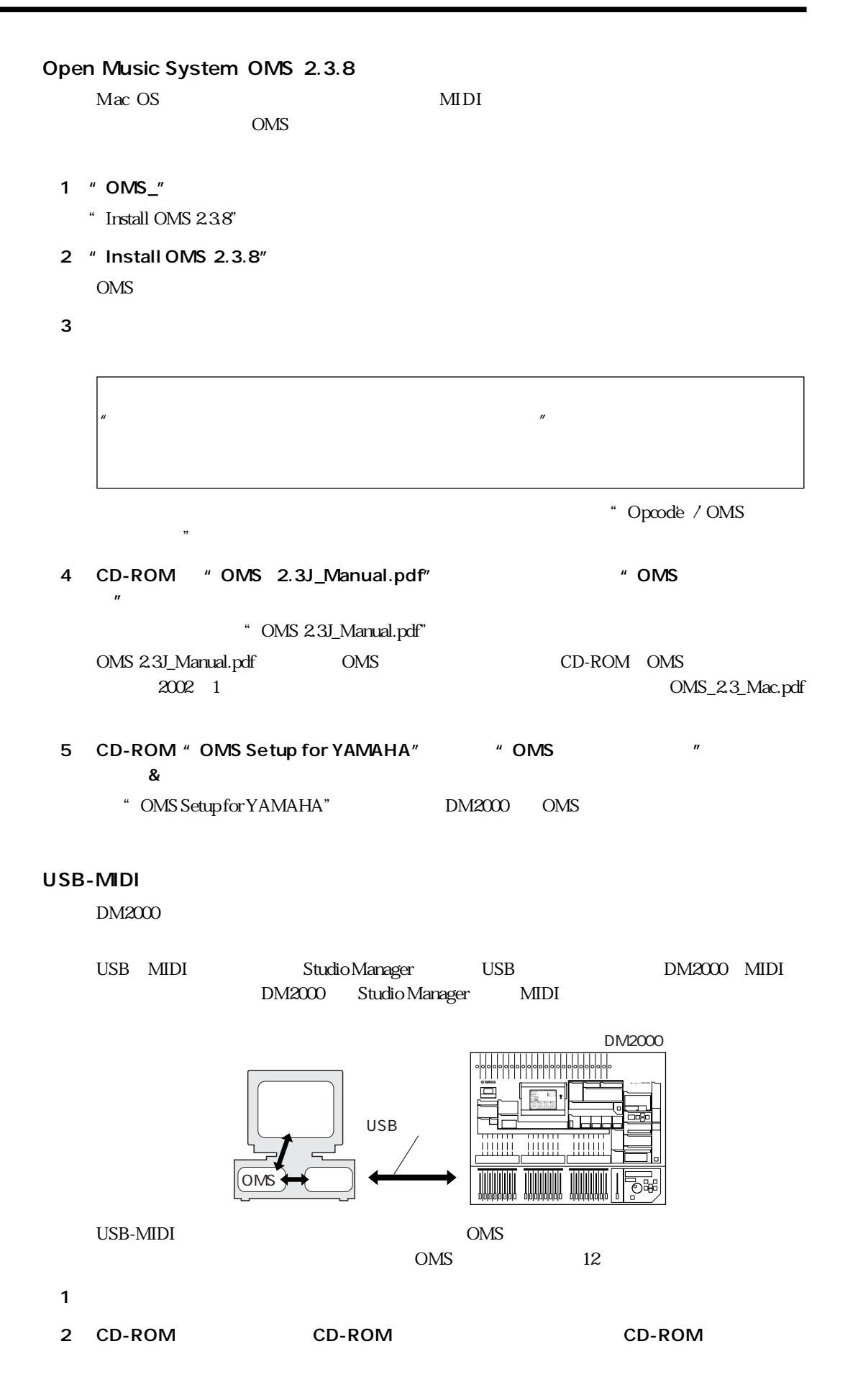

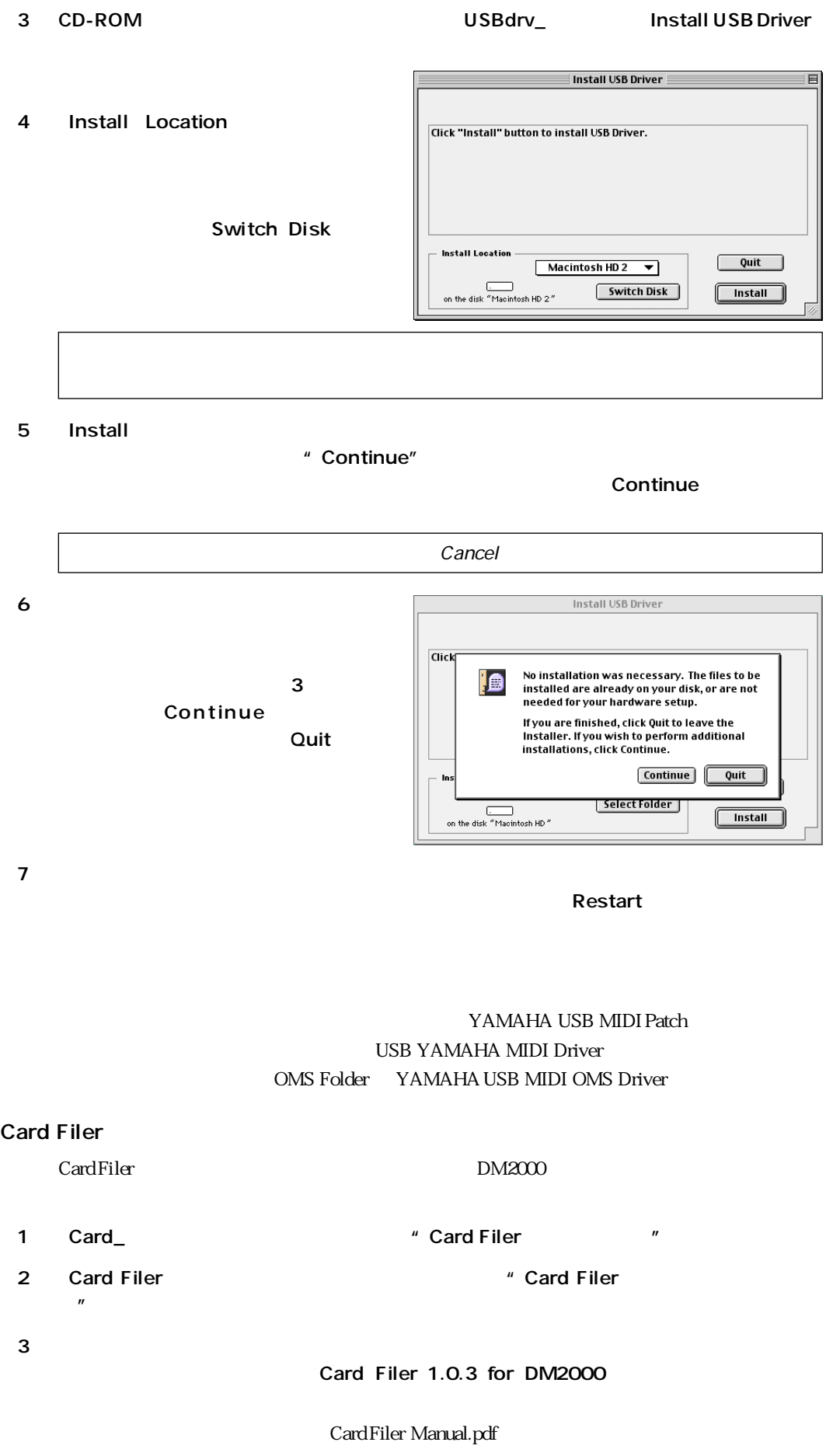

#### <span id="page-12-1"></span>Studio Manager for DM2000

- 1 SM\_ THE SMU THE SMU THE SMU THE SMU THE SMU THE SMU THE SMU THE SMU THE SMU THE SMU THE SMU THE SMU THE SMU T
- 2 Install Studio Manager Studio Manager for DM2000

## <span id="page-12-0"></span>oms use use use  $\sim$ CD-ROM DM2000 OMS OMS 1 USB TERM USB USB DM2000 USB DM2000 LED  $2$ 3 CD-ROM CD-ROM CD-ROM CD-ROM 4 CD-ROM OMS OMS OMS Setup for YAMAHA DM2000- USB  $_{\rm USB}$ DM2000-Printer DM2000-Modem 5 DM2000-USB 20000-USB OMS USB USB USB- MIDI  $8<sub>1</sub>$ OMS Setup Preference Use Apple Serial DMA driver when available OFF

6 OMS Setup

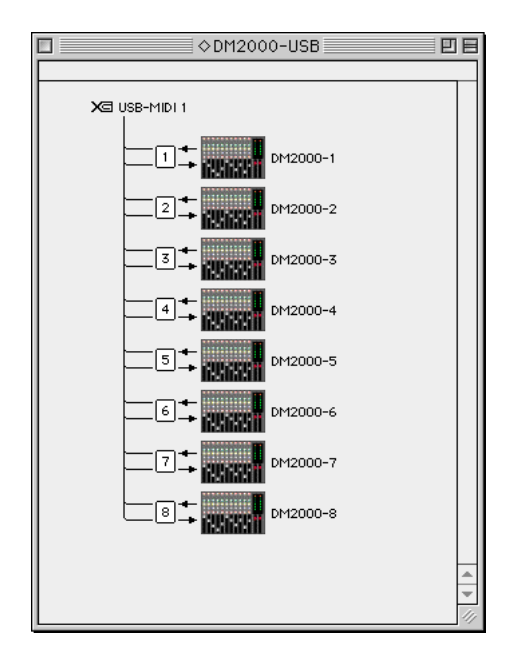

<span id="page-13-0"></span>DM2000-USB

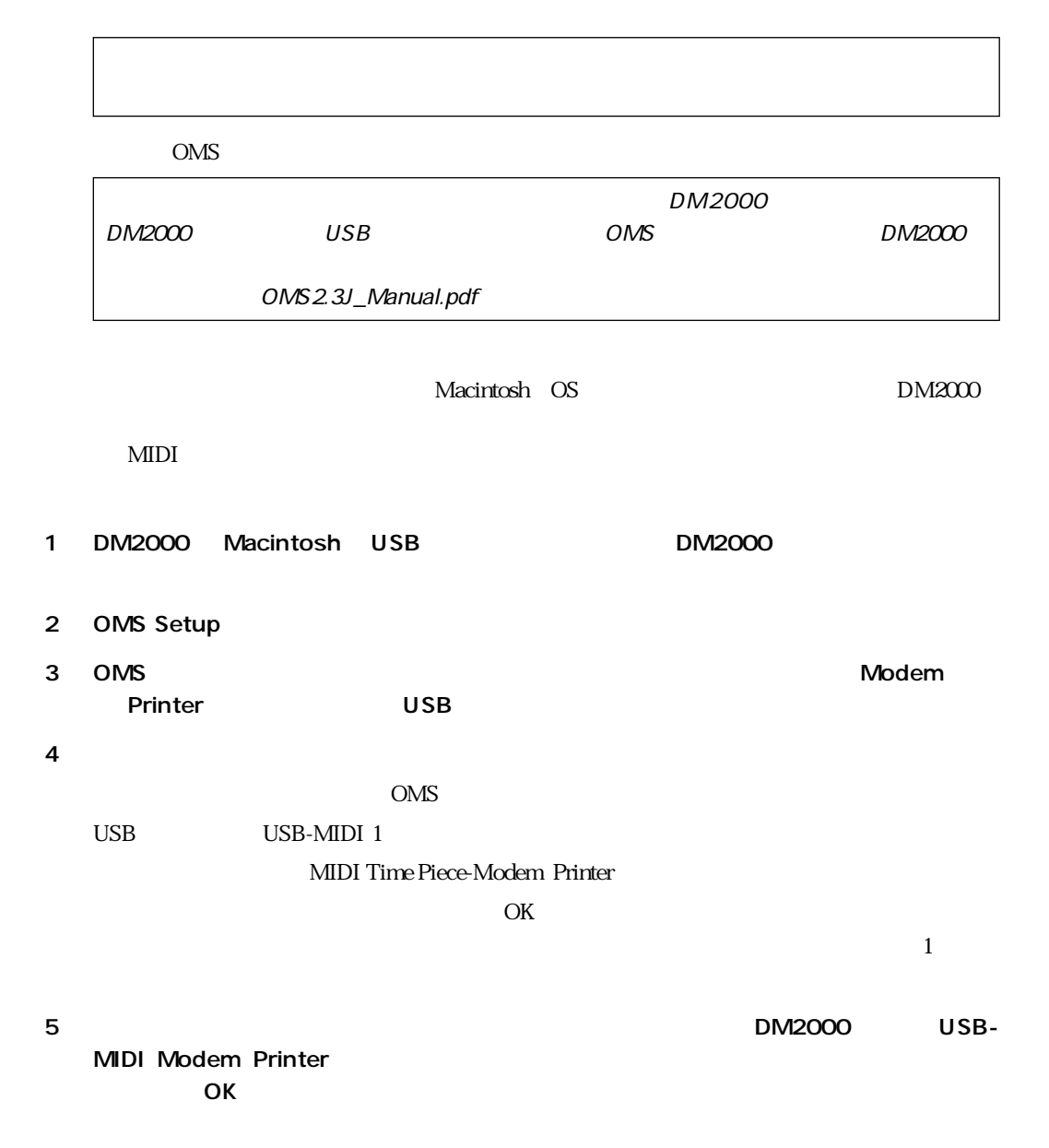

<span id="page-14-2"></span><span id="page-14-1"></span> $\epsilon$ OMS  $7$ DM2000 OMS OMS OMS OMS2.3J\_Manual.pdf OMS\_2.3\_Mac.pdf

#### <span id="page-14-0"></span>DM2000

DM2000 3 MIDI USB

1 Studio Manager Natural ID DM2000 ID DM2000 MIDI/TO HOST SETUP  $DM2000$ PC-2 Macintosh DM2000

#### 2 DM2000 DM2000 DM2000 DM2000

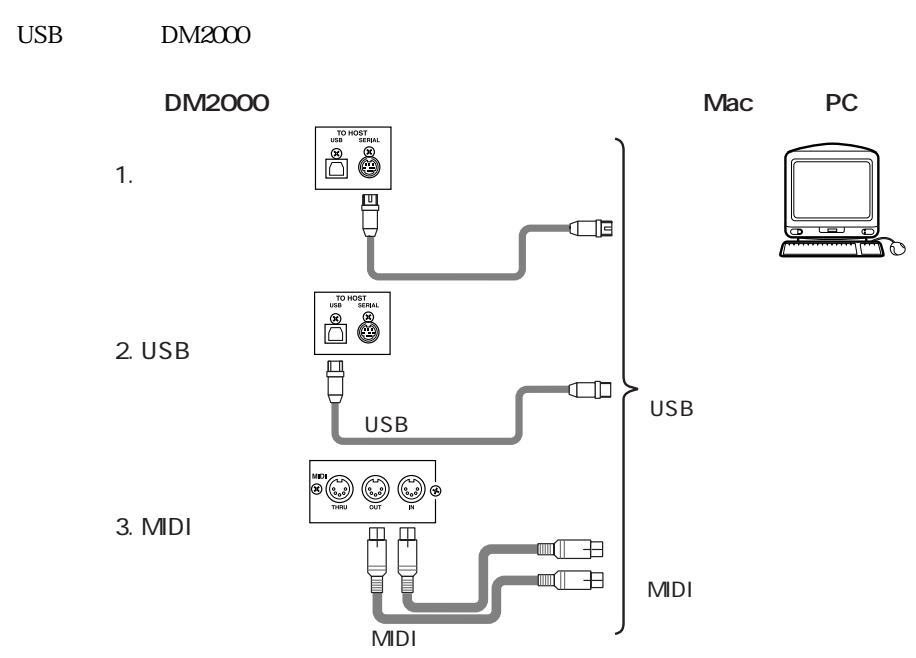

#### <span id="page-15-0"></span>Studio Manager

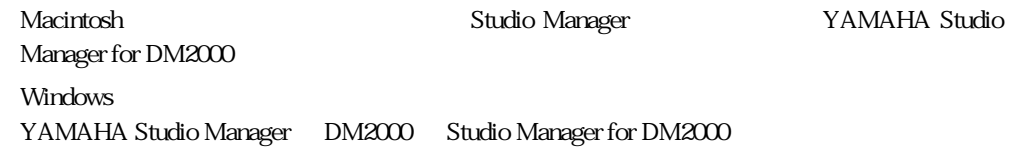

<span id="page-15-3"></span>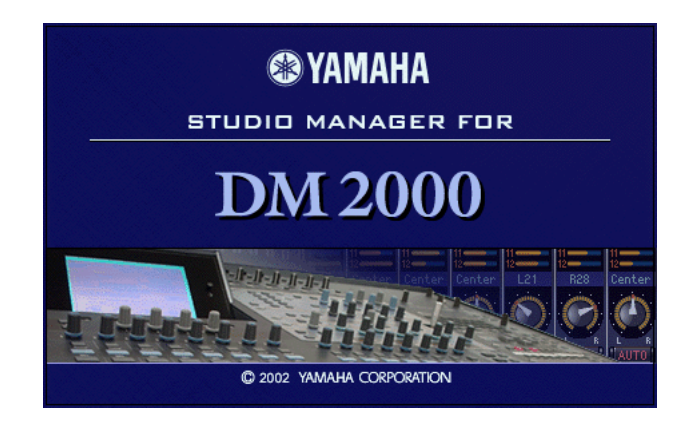

#### <span id="page-15-1"></span>Studio Manager

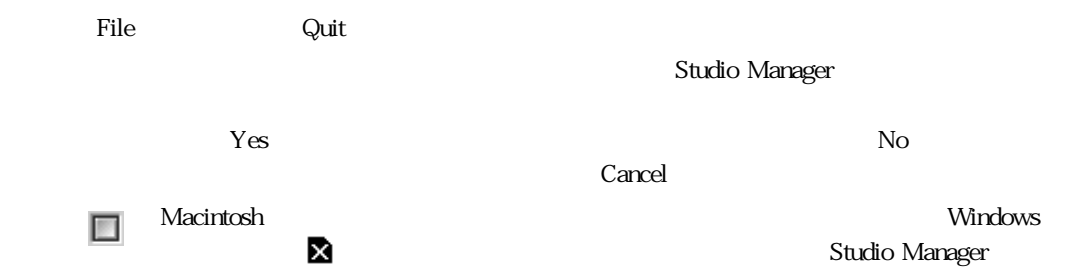

#### <span id="page-15-2"></span>Studio Manager

<span id="page-15-5"></span><span id="page-15-4"></span>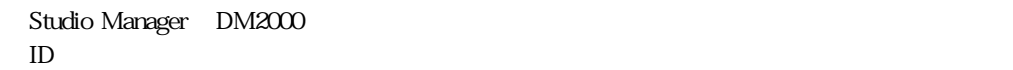

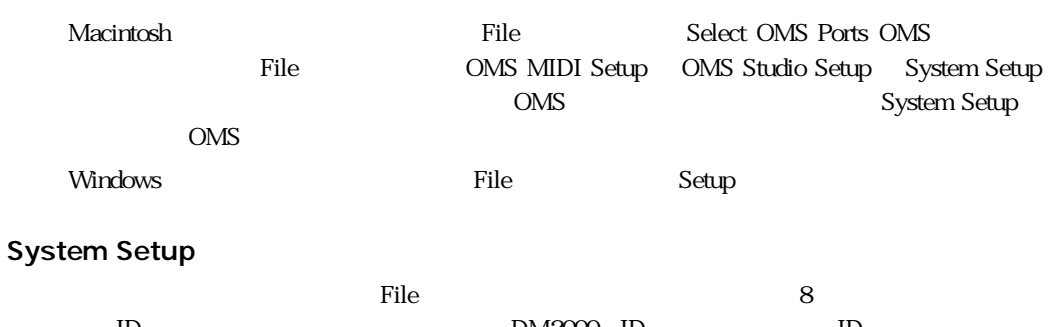

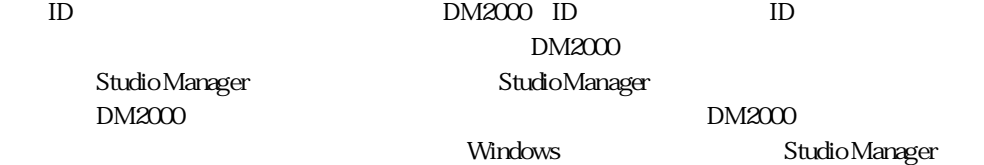

<span id="page-16-5"></span><span id="page-16-4"></span><span id="page-16-1"></span><span id="page-16-0"></span>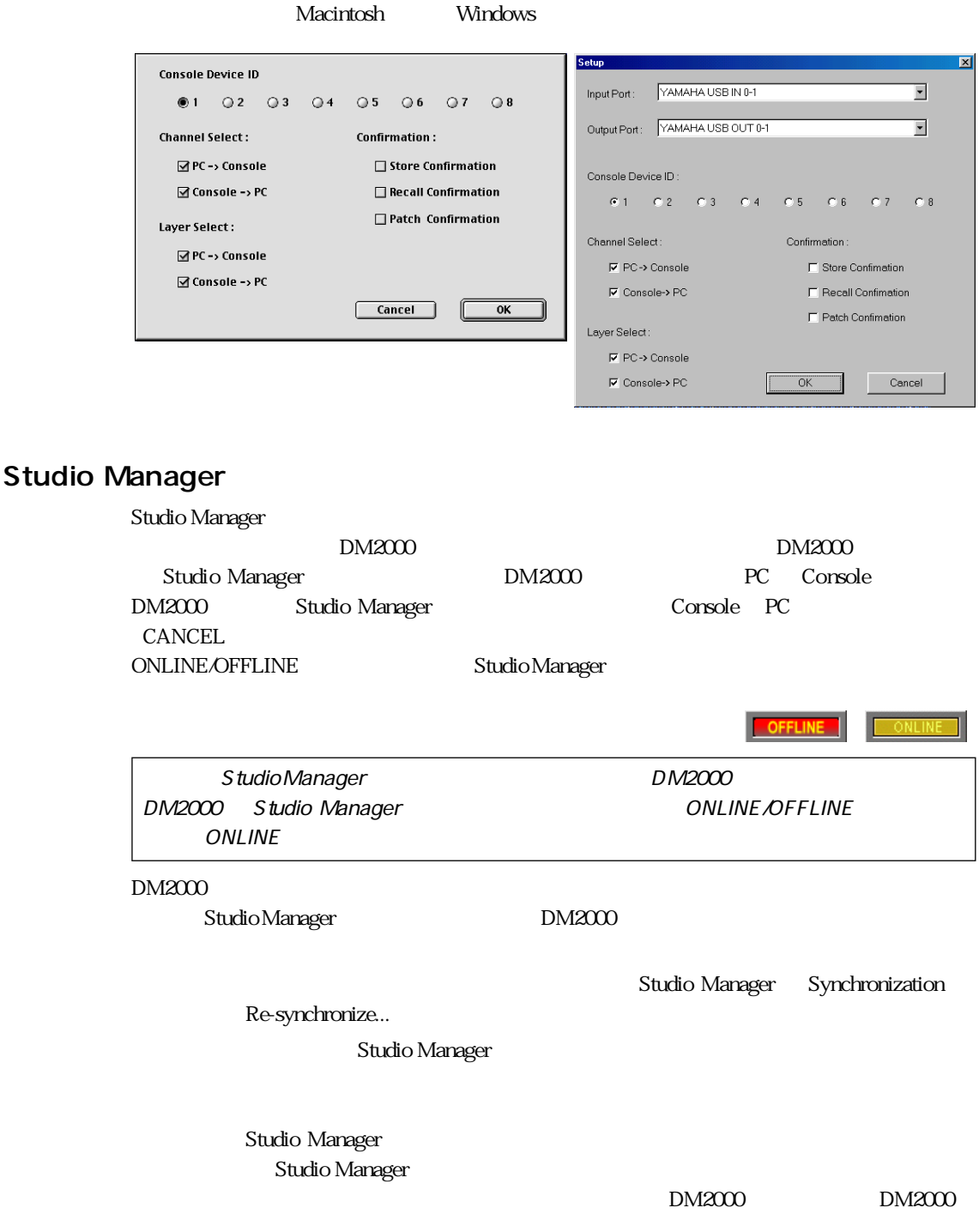

#### <span id="page-16-3"></span><span id="page-16-2"></span> $\mathop{\mathrm{All}}\nolimits\mathop{\mathrm{Lib}}\nolimits$

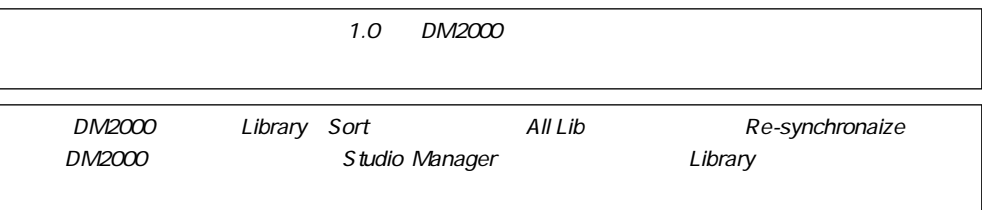

<span id="page-17-1"></span><span id="page-17-0"></span>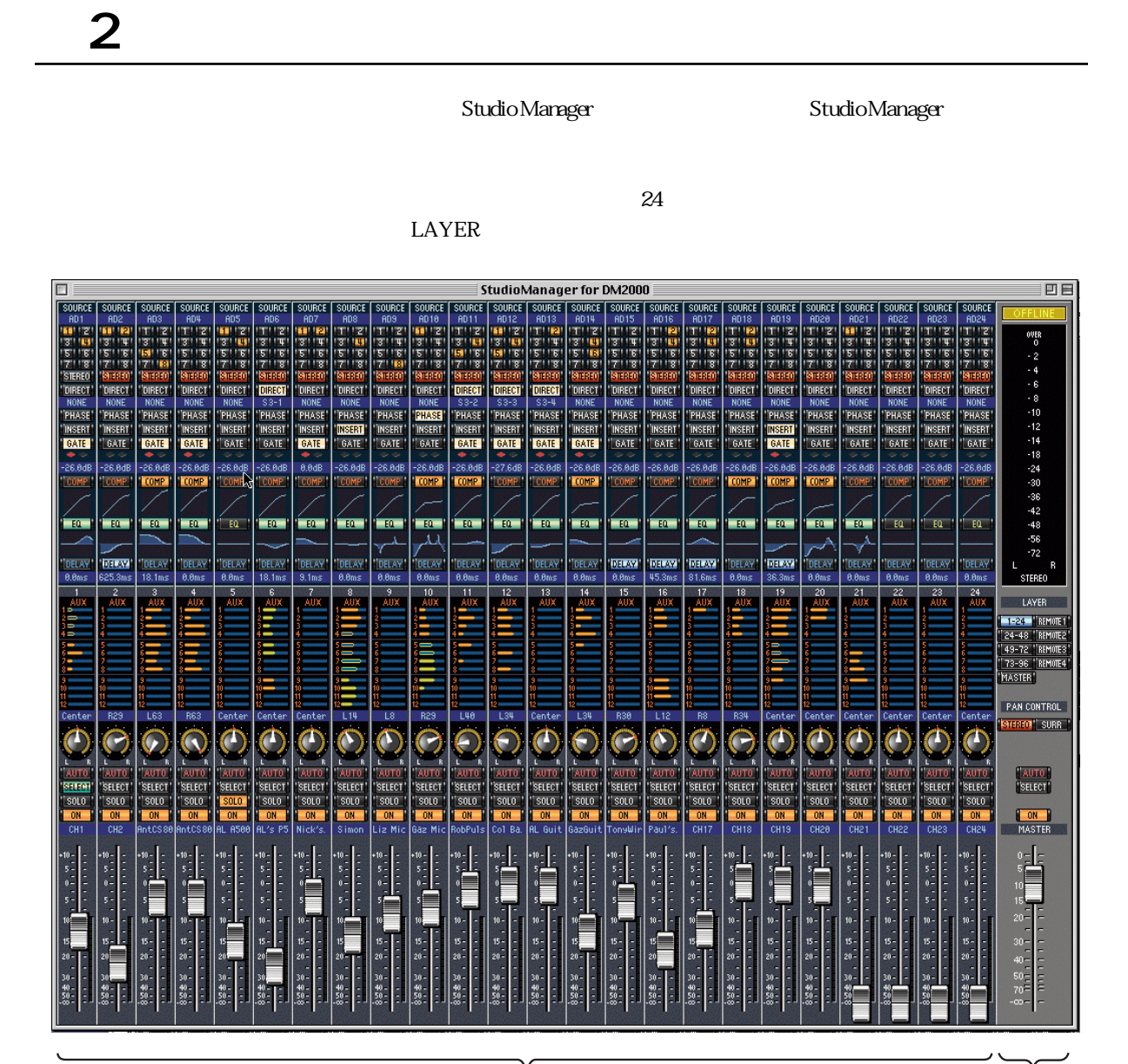

<span id="page-18-0"></span>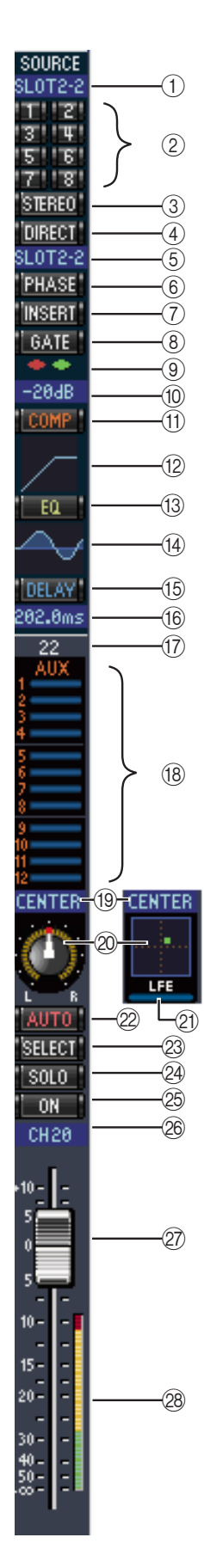

<span id="page-18-13"></span><span id="page-18-12"></span><span id="page-18-11"></span><span id="page-18-10"></span><span id="page-18-9"></span><span id="page-18-4"></span>① SOURCE

<span id="page-18-8"></span> $\Omega$ 

 $\circledS$ 

- <span id="page-18-7"></span>③ STEREO
- <span id="page-18-6"></span>4 DIRECT

**6** PHASE

<span id="page-18-2"></span>① INSERT

**(8)** GATE

<span id="page-18-5"></span> $\circledcirc$ 

<span id="page-18-3"></span>① COMP

 $\circled{12}$ 

 $(13)$  EQ

 $(14)$  EQ

 $\overline{4}$ 

 $\sqrt{10}$ 

**(15)** DELAY

 $\circledR$ 

 $\circled{1}$  $(18)$  AUX

12 AUX  $\sim$ 

 $\rm{AUX}$ 

<span id="page-18-1"></span>÷

<span id="page-19-7"></span><span id="page-19-6"></span><span id="page-19-5"></span><span id="page-19-4"></span><span id="page-19-3"></span><span id="page-19-2"></span><span id="page-19-1"></span><span id="page-19-0"></span>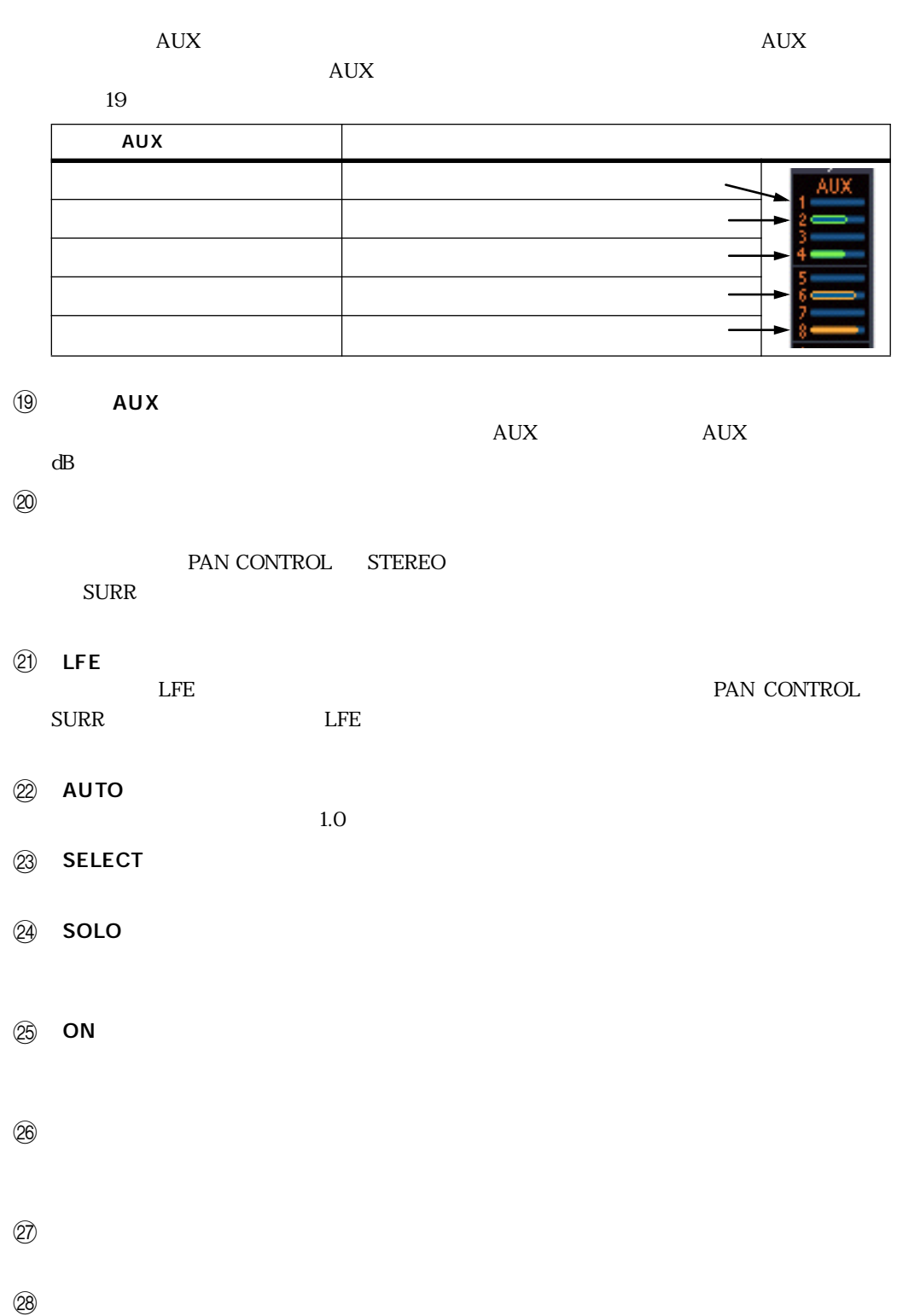

<span id="page-20-7"></span><span id="page-20-6"></span><span id="page-20-5"></span><span id="page-20-4"></span><span id="page-20-3"></span><span id="page-20-2"></span><span id="page-20-1"></span><span id="page-20-0"></span>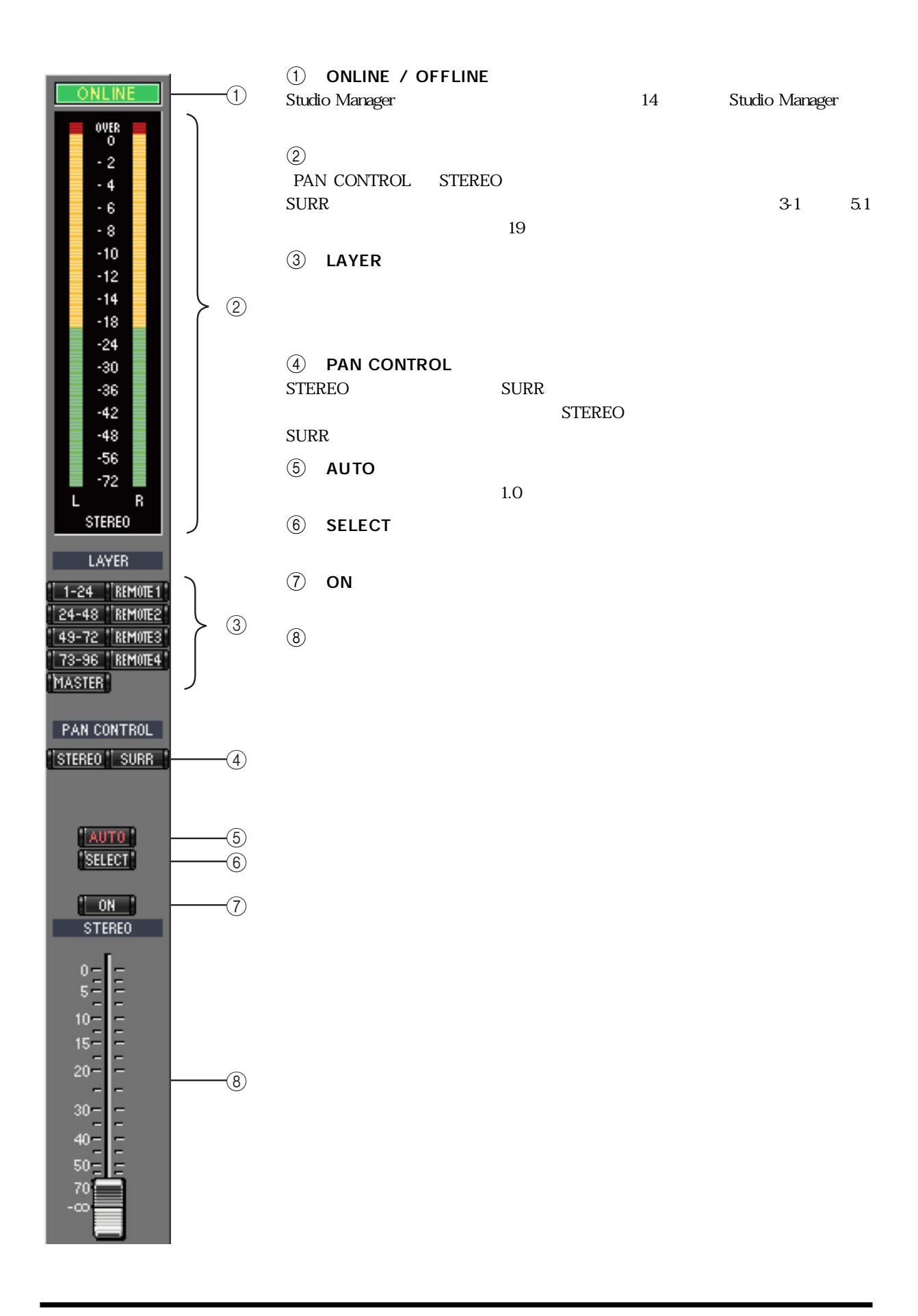

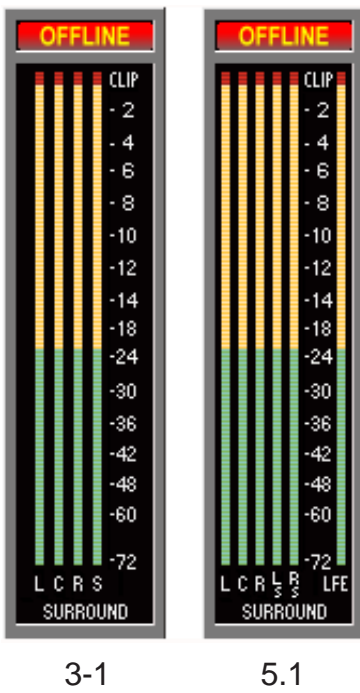

<span id="page-21-0"></span>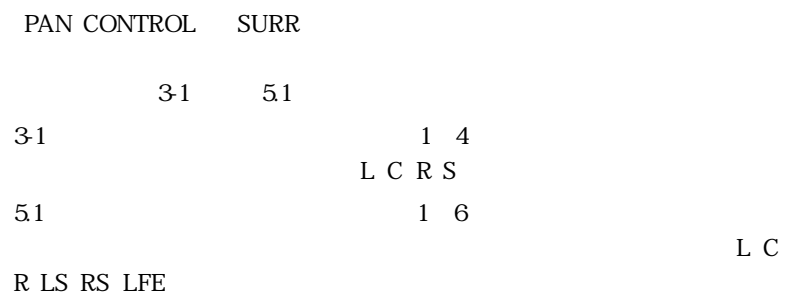

<span id="page-22-12"></span><span id="page-22-11"></span><span id="page-22-7"></span><span id="page-22-6"></span><span id="page-22-5"></span><span id="page-22-4"></span><span id="page-22-3"></span><span id="page-22-2"></span><span id="page-22-0"></span>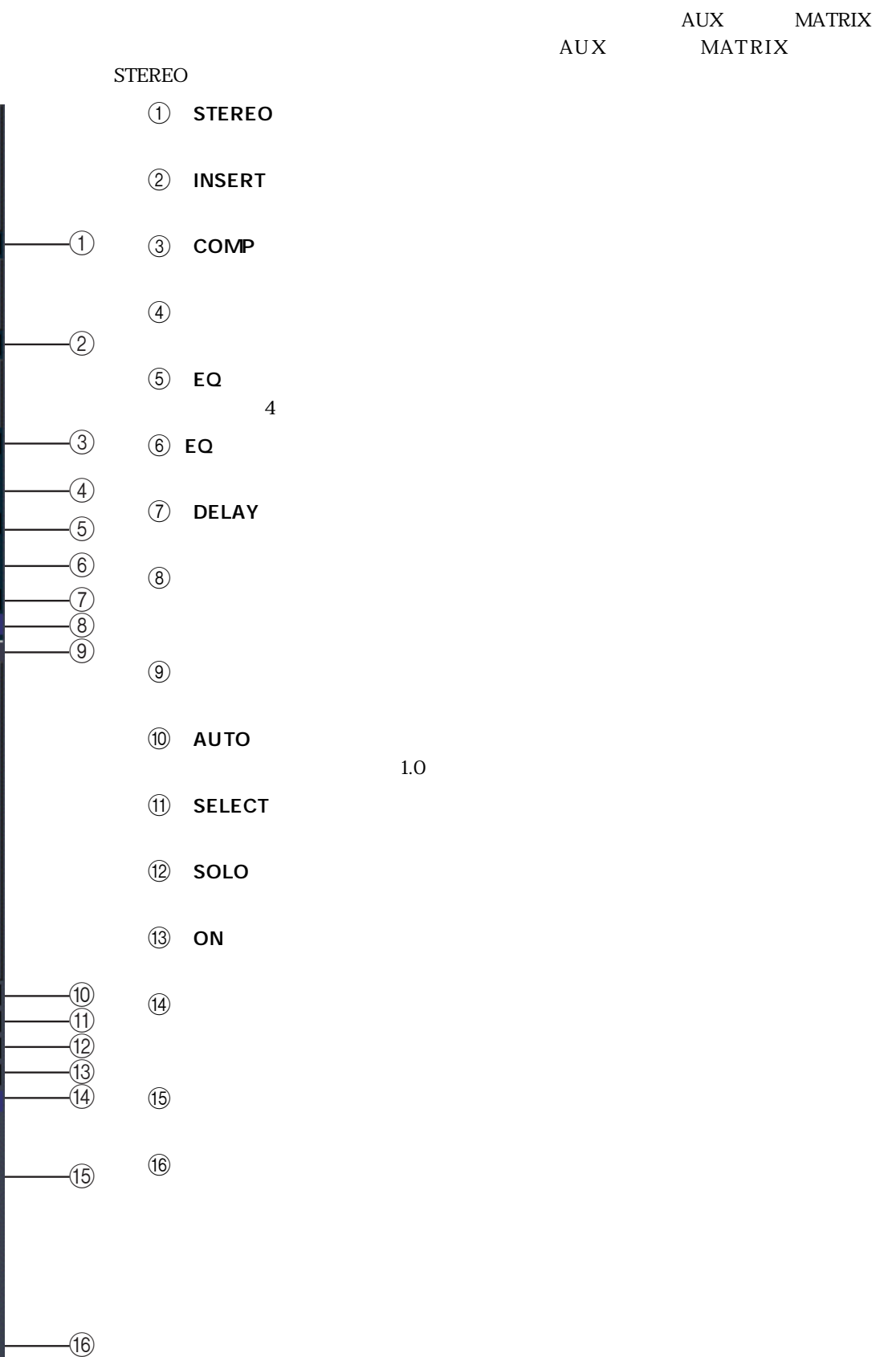

STEREO<sup>®</sup>

**INSERT** 

<span id="page-22-1"></span>COMP.

<span id="page-22-10"></span><span id="page-22-9"></span>i Bu

<span id="page-22-8"></span>DELAY<sup>1</sup><br>0.0ms BUS5

AUTO  $^{\prime}$  solo  $-0<sub>N</sub>$ BUS<sub>5</sub>

 $5 - 10 - 15$ 

 $rac{1}{20}$ 

 $30 \frac{1}{40}$ 

 $\begin{array}{r} 50 \\ 70 \end{array}$ 

**THE R P. LEWIS CO., LANSING MICH.** 

<span id="page-23-2"></span><span id="page-23-1"></span><span id="page-23-0"></span>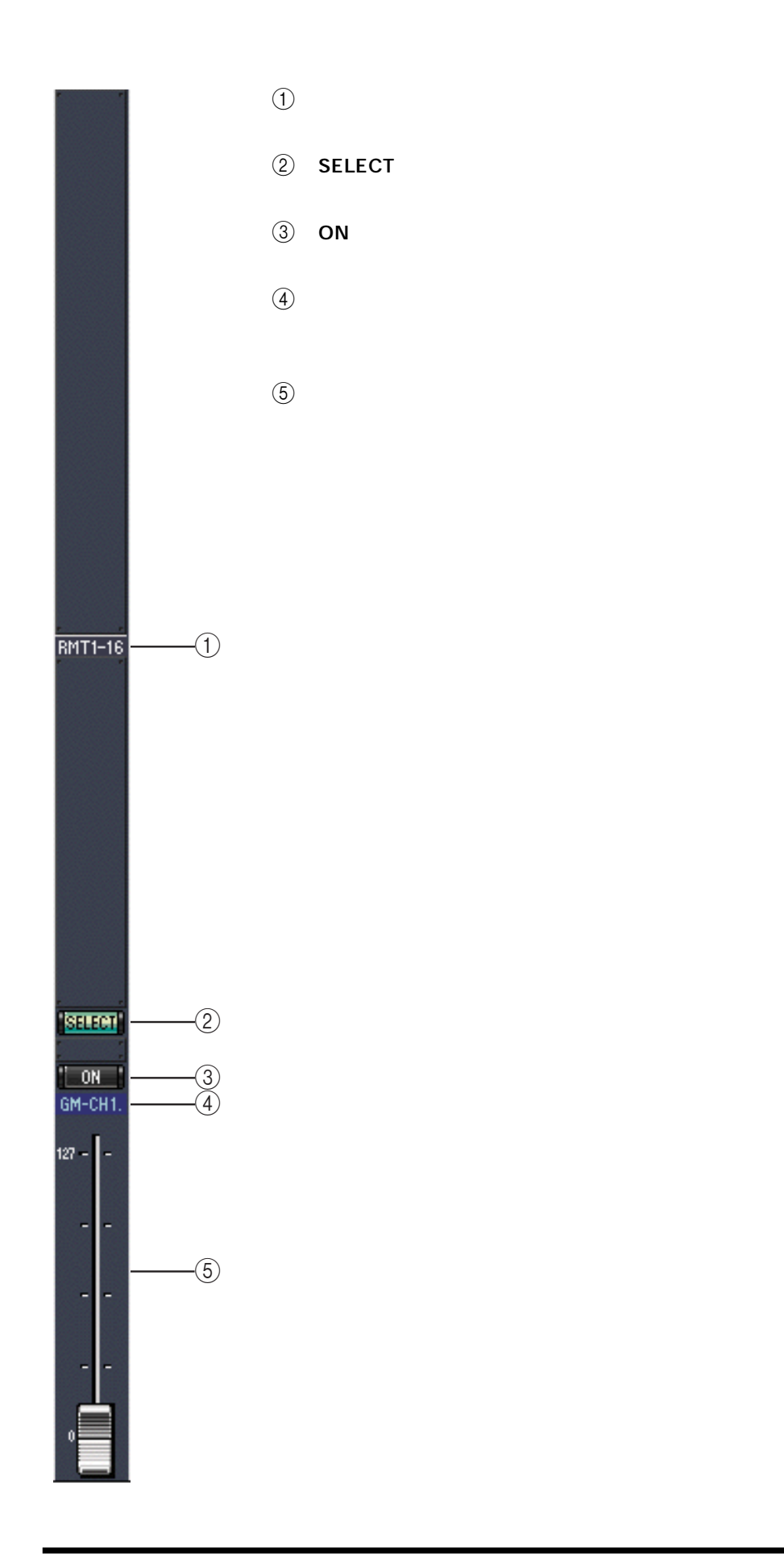

<span id="page-24-7"></span><span id="page-24-6"></span><span id="page-24-5"></span><span id="page-24-4"></span><span id="page-24-3"></span><span id="page-24-2"></span><span id="page-24-1"></span>

<span id="page-24-0"></span>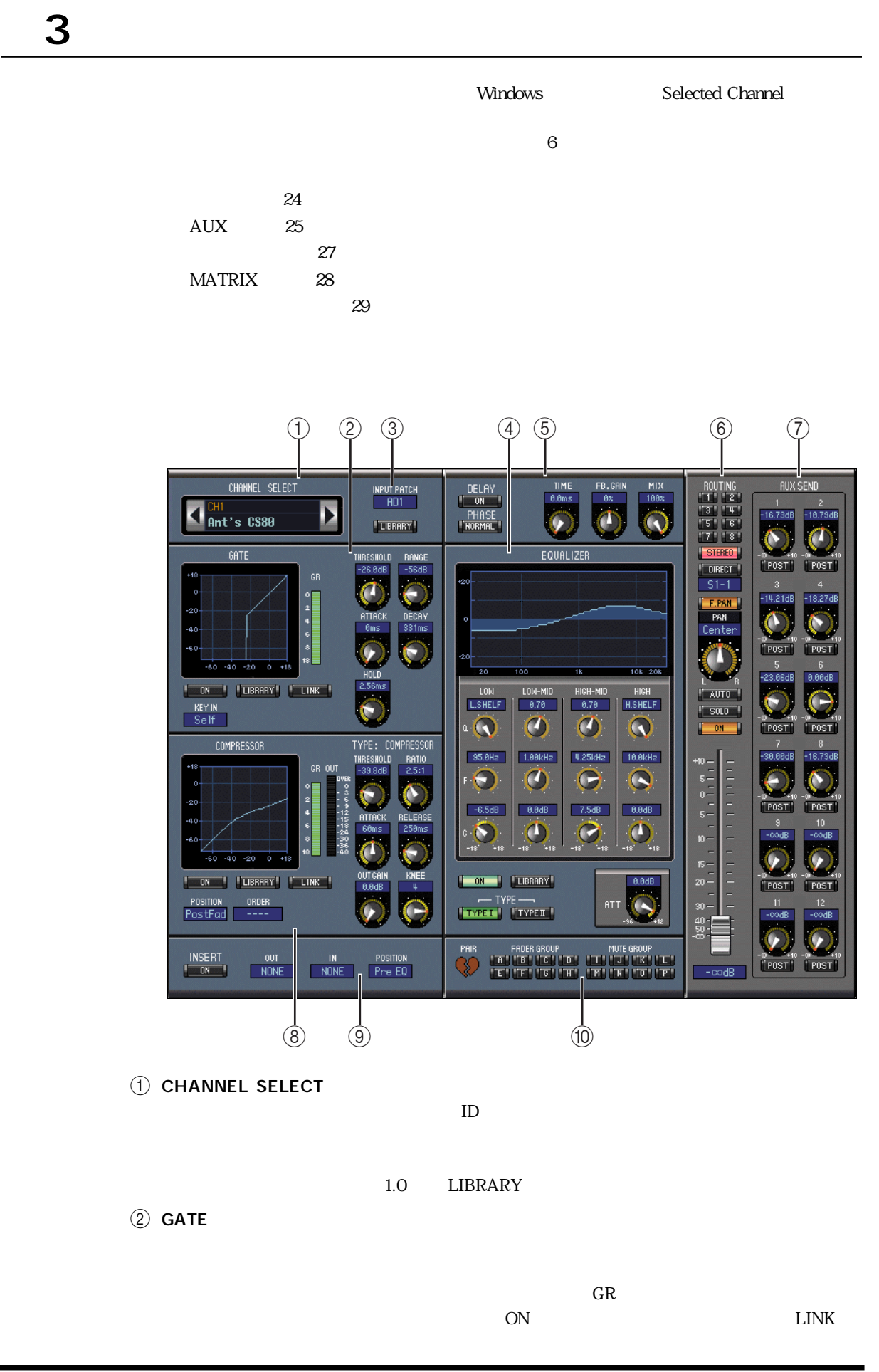

<span id="page-25-6"></span><span id="page-25-5"></span><span id="page-25-4"></span><span id="page-25-3"></span><span id="page-25-2"></span><span id="page-25-1"></span><span id="page-25-0"></span> $LLINK$  KEY IN 1.0 LIBRARY **3** INPUT PATCH **4** EQUALIZER  $\overline{A}$  $\mathsf{Q}$  and  $\mathsf{Q}$  and  $\mathsf{E}\mathsf{Q}$  $\overline{ON}$  $TYPE$ 1.0 LIBRARY 5 DELAY/PHASE **ON** internal terms and the PHASE  $\odot$  $\begin{array}{lll} \text{ROUTING} & \hspace{1.5cm} 1 & 8 \end{array} \qquad \qquad \begin{array}{lll} \text{STEREO} \end{array}$  $DIRECT$  $F.PAN$ PAN  $\blacksquare$  $\text{SOLO}$  ON 1.0 AUTO **D** AUX SEND  $\bullet$  $\rm{AUX}$  and  $\rm{AUX}$  $AUX$  $\rm{AUX}$  and  $\rm{AUX}$ 8 COMPRESSOR GR GR マンプレット ILINK  $\begin{array}{lll} \text{LINK} \qquad \qquad & \text{POSITION} \end{array}$  $ORDER$ 1.0 LIBRARY

<span id="page-26-1"></span>**9** INSERT

<span id="page-26-2"></span> $INSERT$ 

 $\rm OUTAN$ **POSITION** 

#### <span id="page-26-0"></span>10 FADER GROUP/MUTE GROUP

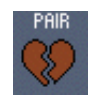

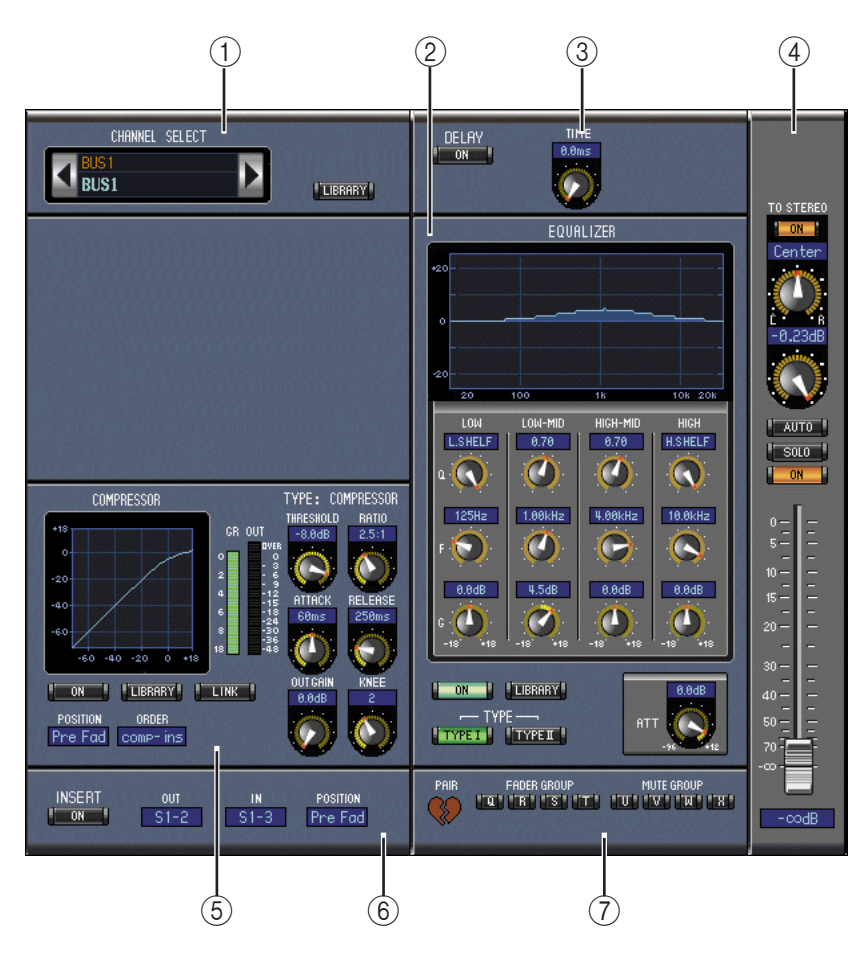

(1) CHANNEL SELECT

 $\text{ID}$ 

1.0 LIBRARY (2) EQUALIZER  $\overline{A}$  $\approx$  23

③ DELAY

 $ON$ 

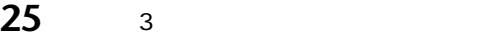

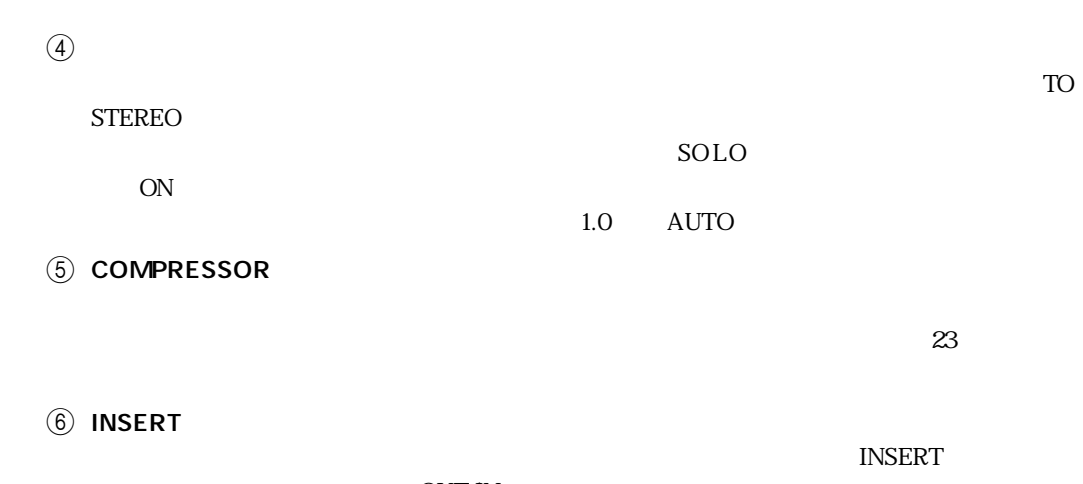

<span id="page-27-1"></span>ンサートをオン/オフします。OUT/IN パラメーターでチャンネルのインサートアウト、イン **POSITION** 

**(7) FADER GROUP/MUTE GROUP** 

<span id="page-27-0"></span>AUXセンド

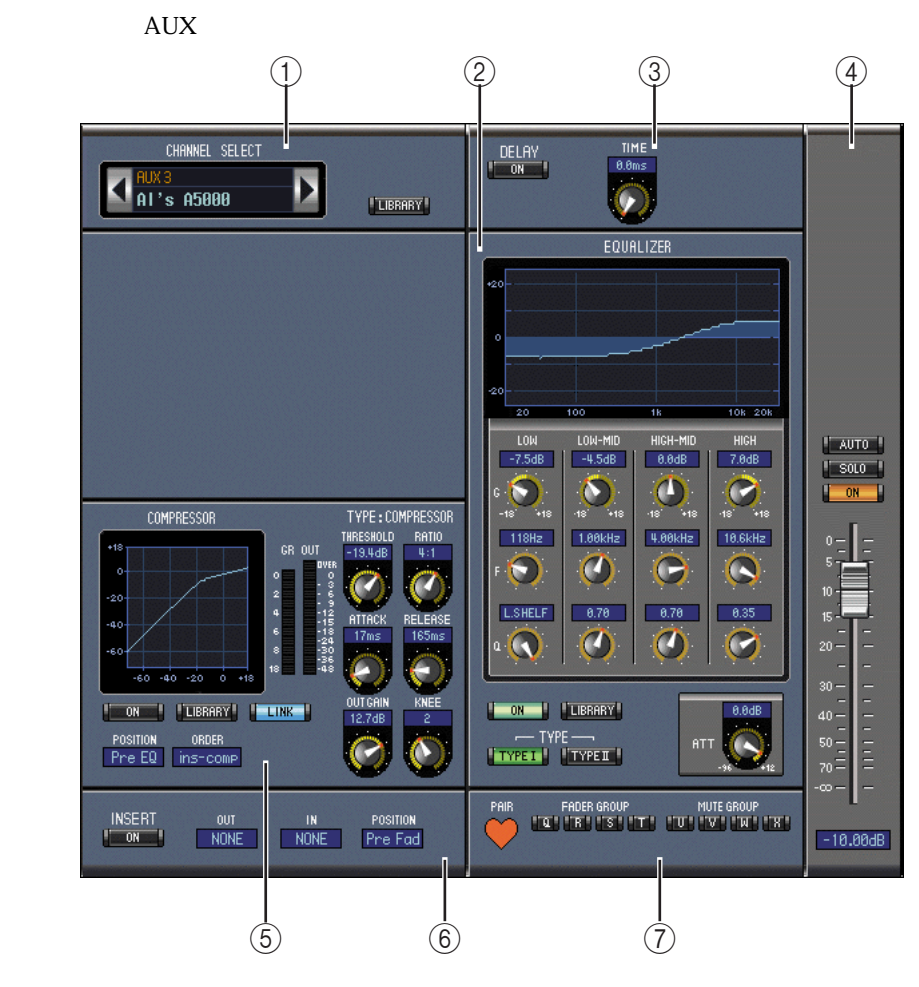

1 CHANNEL SELECT

 $\text{ID}$ 

<span id="page-28-0"></span>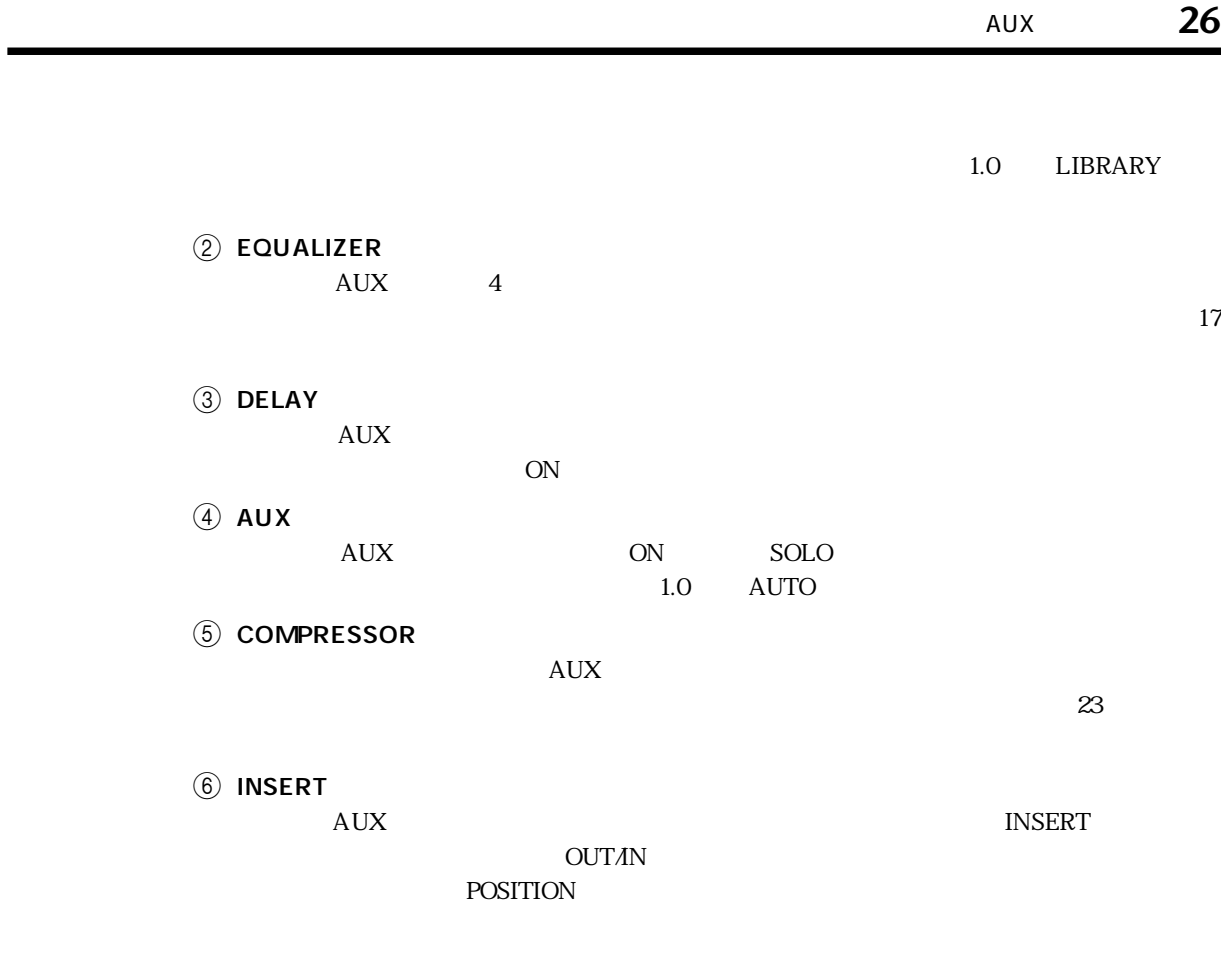

 $\overline{O}$  FADER GROUP/MUTE GROUP  $\bm{\mathsf{AUX}}$ 

<span id="page-29-1"></span><span id="page-29-0"></span>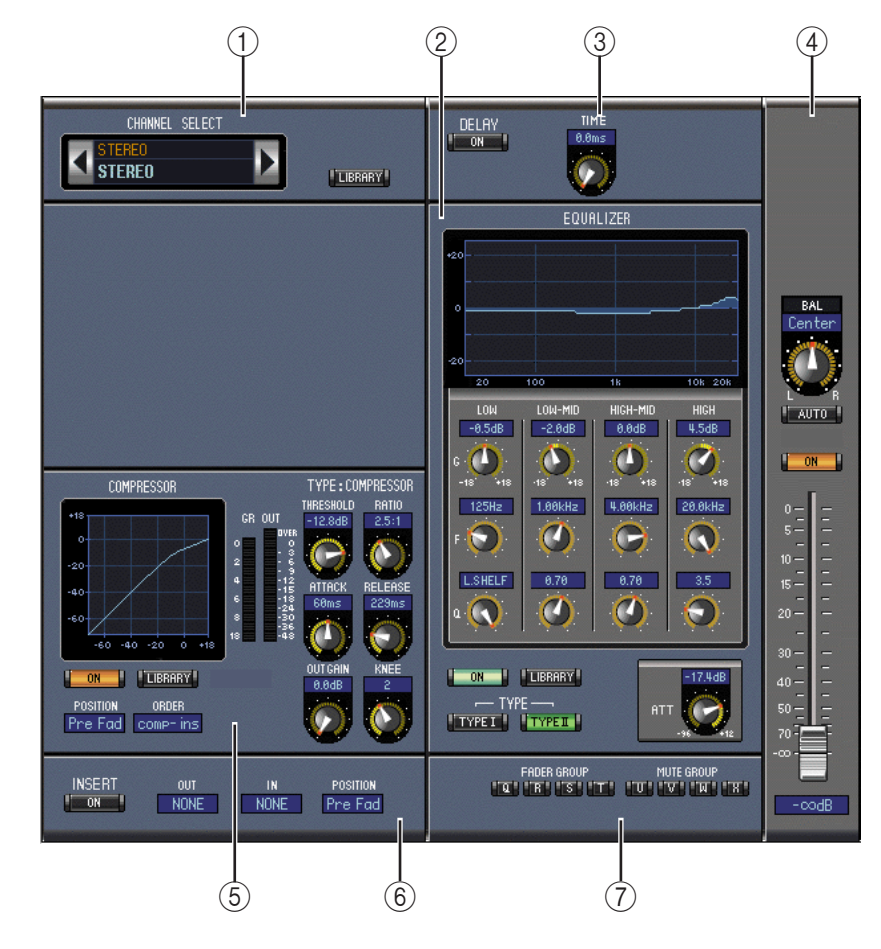

**1** CHANNEL SELECT

 $\text{ID}$ 

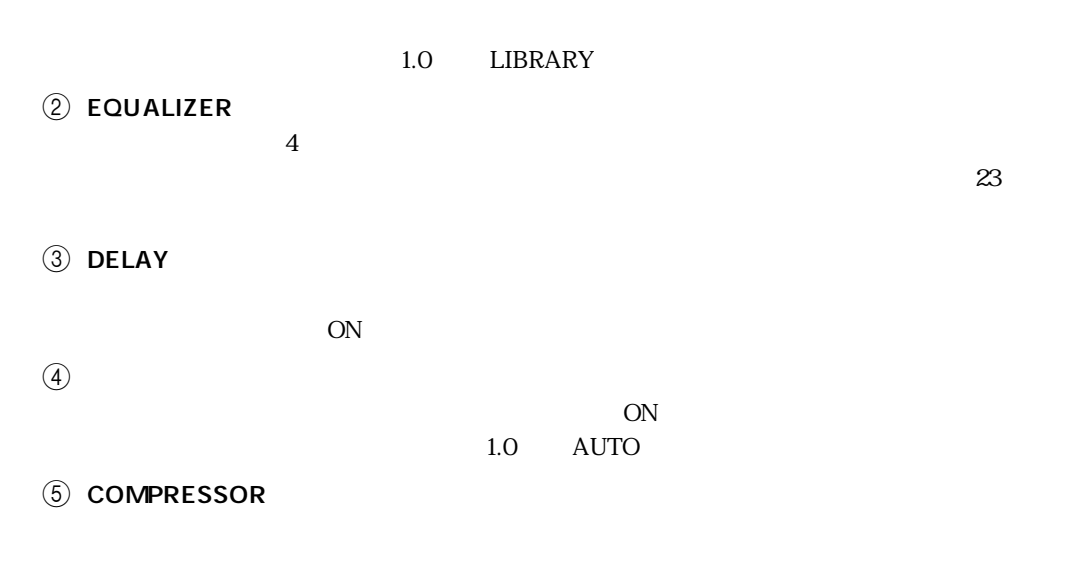

 $\text{LINK}$  23

<span id="page-30-1"></span>**6** INSERT

 $INSERT$ 

 $\overline{\text{OUT}}\Lambda\text{N}$ POSITION

#### **(7) FADER GROUP/MUTE GROUP**

#### <span id="page-30-0"></span>**MATRIX**

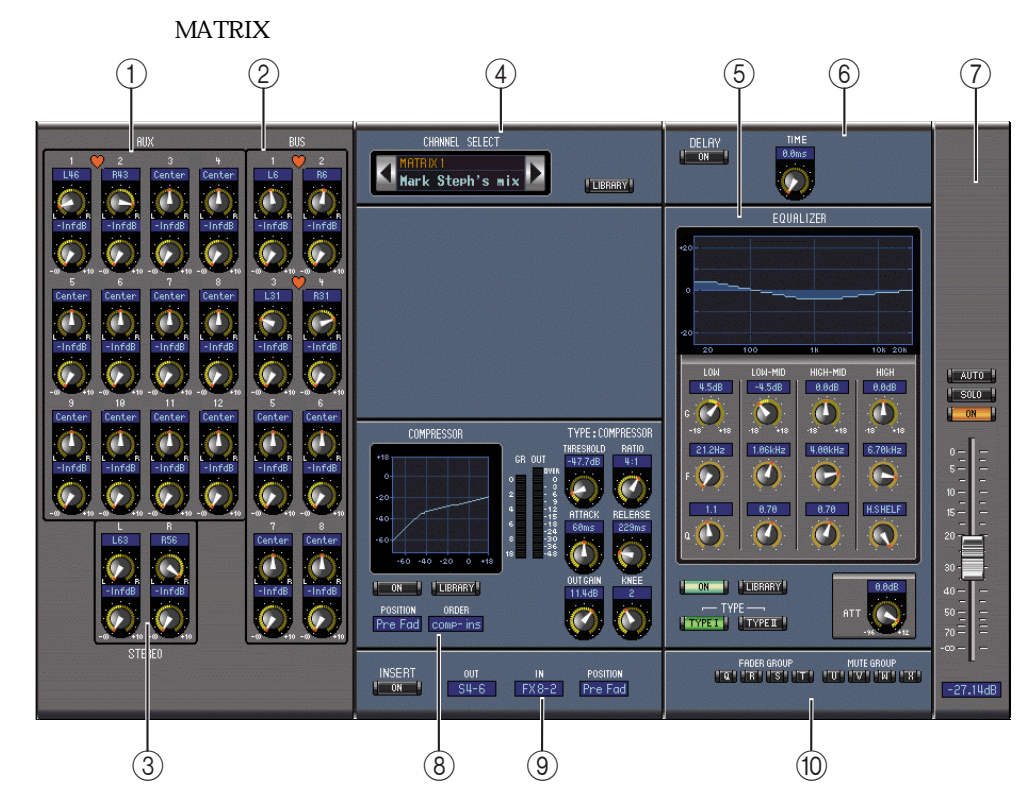

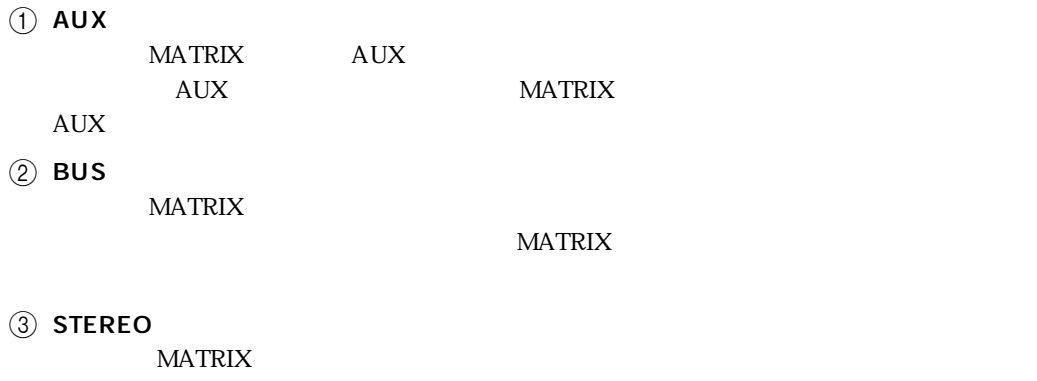

4 CHANNEL SELECT

 $MATRIX$ 

 $\text{ID}$ 

1.0 LIBRARY

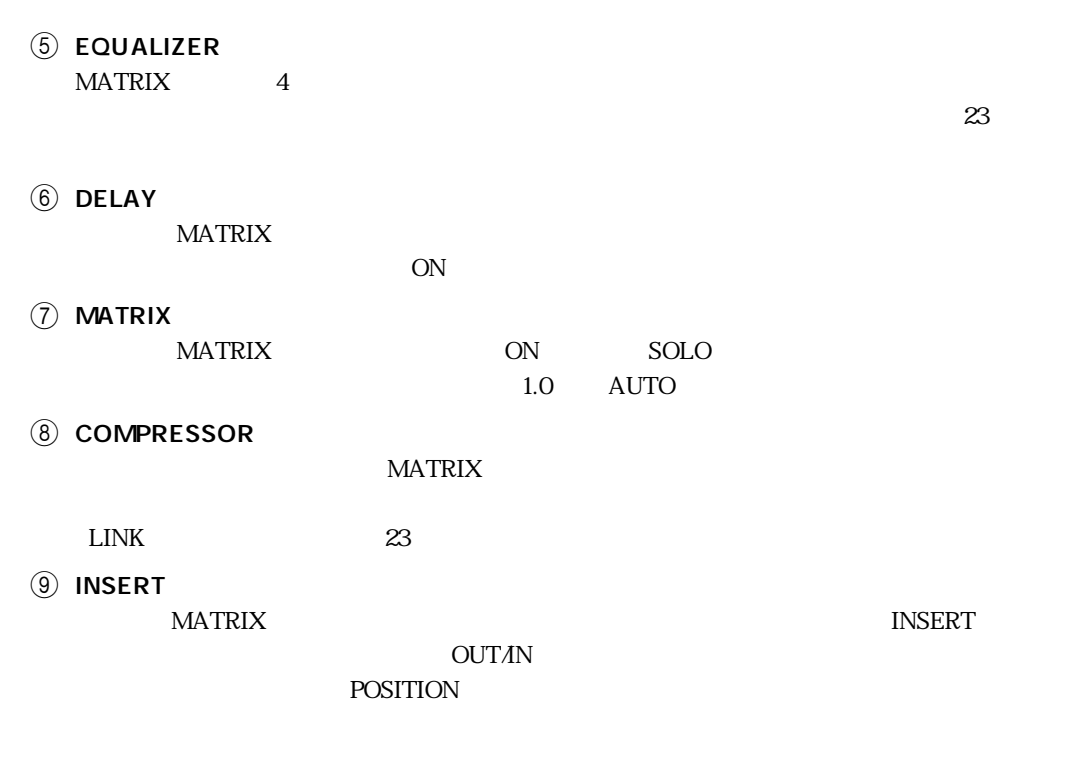

<span id="page-31-1"></span>**JO FADER GROUP/MUTE GROUP**  $MATRIX$ 

<span id="page-31-0"></span>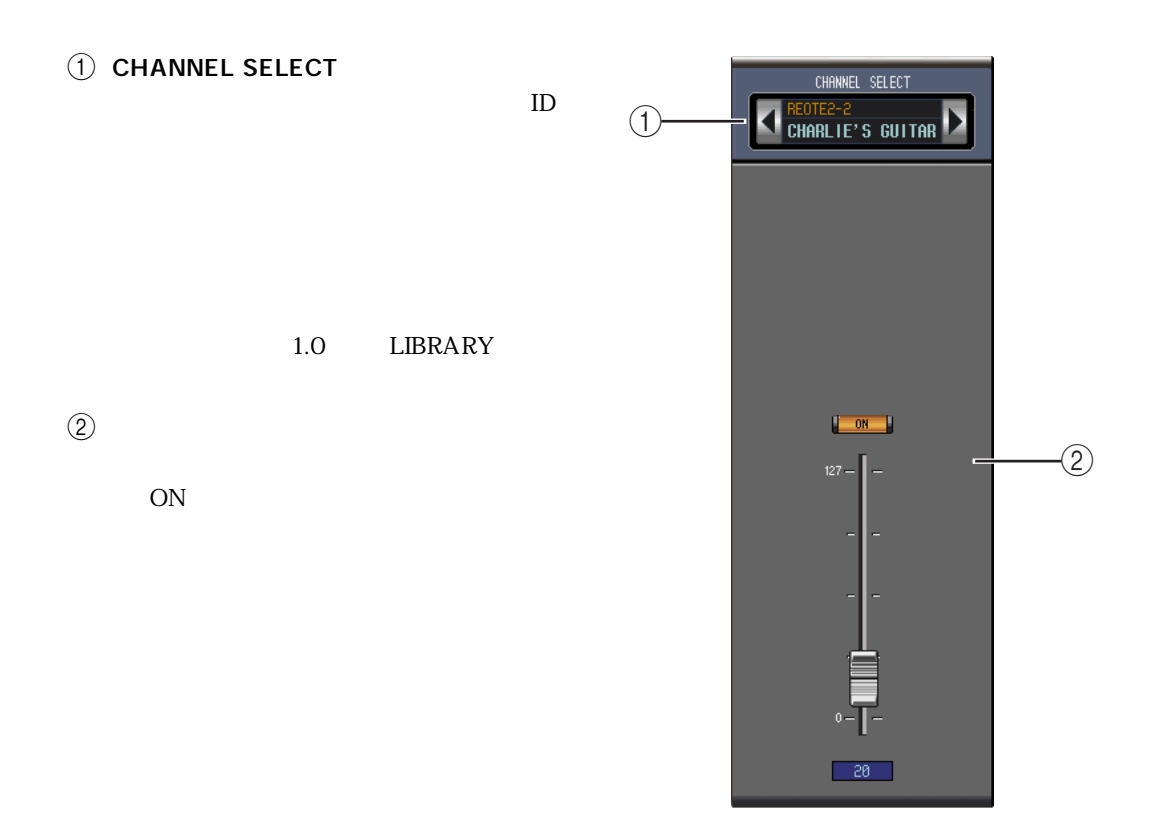

## <span id="page-32-0"></span>第4章 パッチエディターウィンドウ

<span id="page-32-3"></span><span id="page-32-2"></span><span id="page-32-1"></span>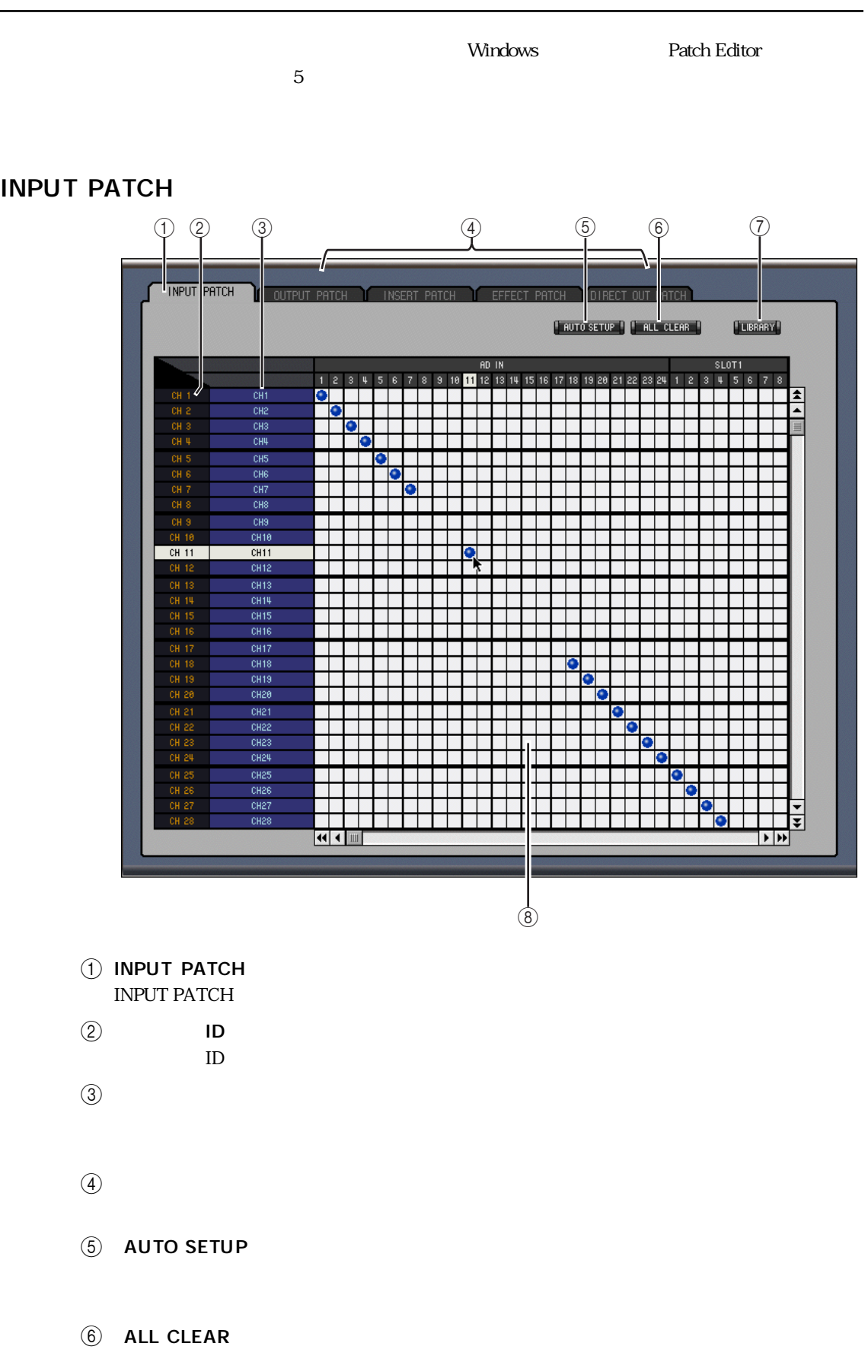

① LIBRARY

 $1.0$  $\circledR$ 

 $SLOT$ 

#### <span id="page-33-0"></span>**OUTPUT PATCH**

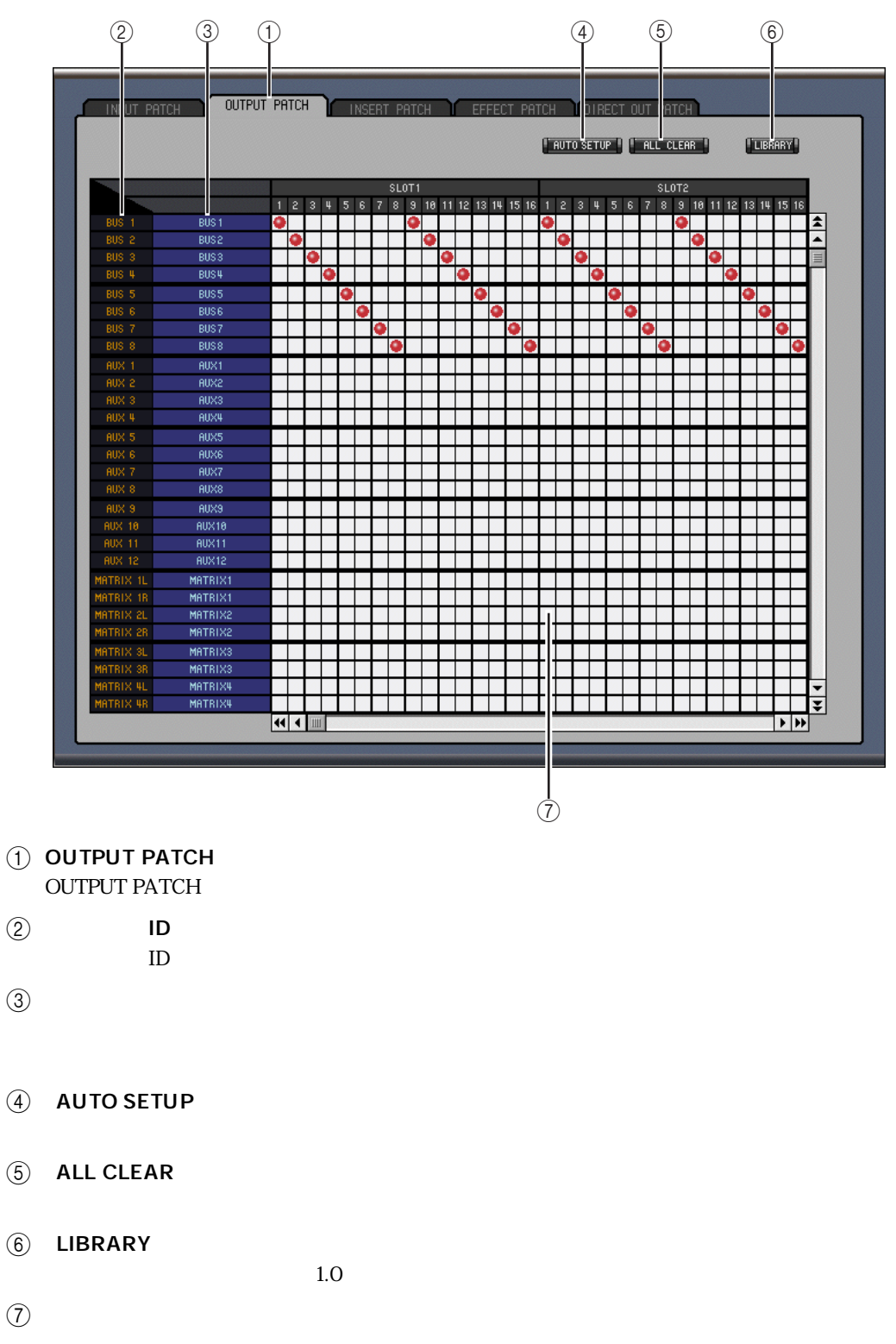

#### <span id="page-34-0"></span>**INSERT PATCH**

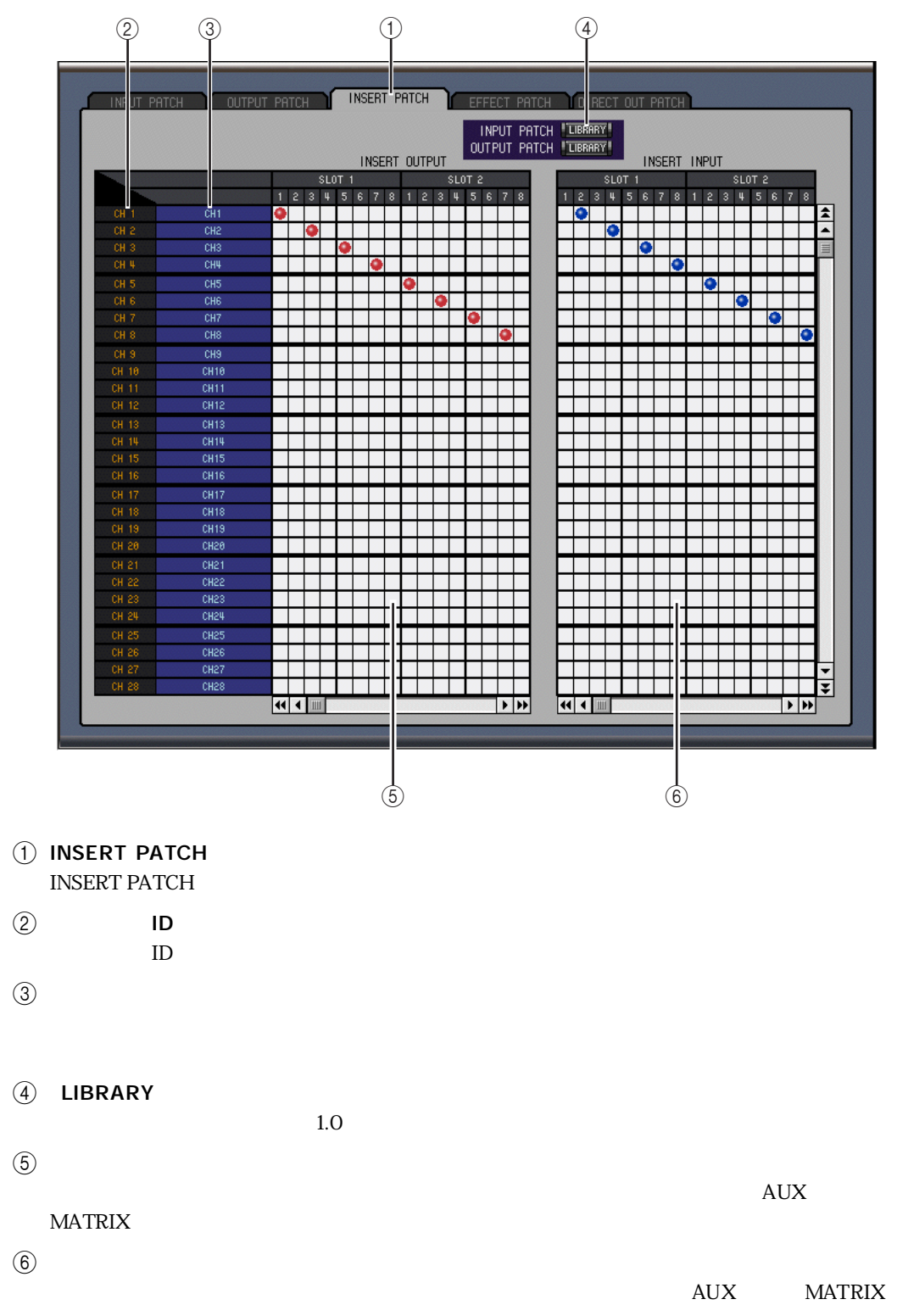

#### <span id="page-35-0"></span>**EFFECT PATCH**

#### $\circled{1}$   $\circled{3}$ EFFECT PATCH **INPUT PATCH TOUTPUT IT PATCH**  $\begin{array}{c} \hline \textbf{L} \\ \hline \textbf{L} \textbf{L} \textbf{B} \textbf{H} \textbf{B} \textbf{Y} \textbf{I} \end{array}$ EFFECT1 INPUTS EFFECT2 INPUTS  $\frac{1}{\infty} \left| \frac{1}{\infty} \right| \left| \frac{1}{\infty} \right| \left| \frac{1}{\infty} \right| \left| \frac{1}{\infty} \right| \left| \frac{1}{\infty} \right| \left| \frac{1}{\infty} \right| \left| \frac{1}{\infty} \right| \left| \frac{1}{\infty} \right| \left| \frac{1}{\infty} \right| \left| \frac{1}{\infty} \right| \left| \frac{1}{\infty} \right| \left| \frac{1}{\infty} \right| \left| \frac{1}{\infty} \right| \left| \frac{1}{\infty} \right| \$ П  $\infty$  a  $\infty$  in  $\infty$  in  $\infty$ EFFECT3 INPUTS EFFECT4 INPUTS  $\frac{1}{2}$  $\frac{1}{2}$ EFFECTS INPUTS EFFECT6 INPUTS  $\frac{1}{2}$  $\frac{1}{2}$ EFFECT7 INPUTS EFFECT8 INPUTS  $\frac{1}{2}$  $\frac{1}{2}$  $\oint$

#### <span id="page-35-1"></span>(1) EFFECT PATCH

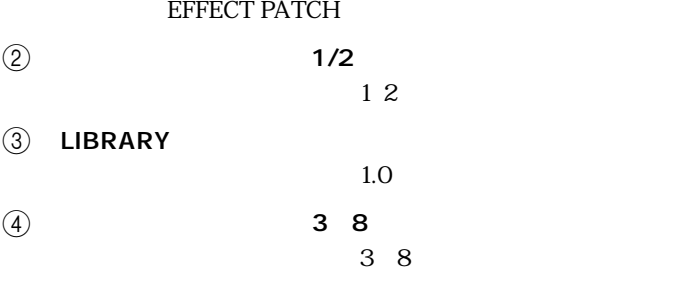

#### <span id="page-36-0"></span>DIRECT OUT PATCH

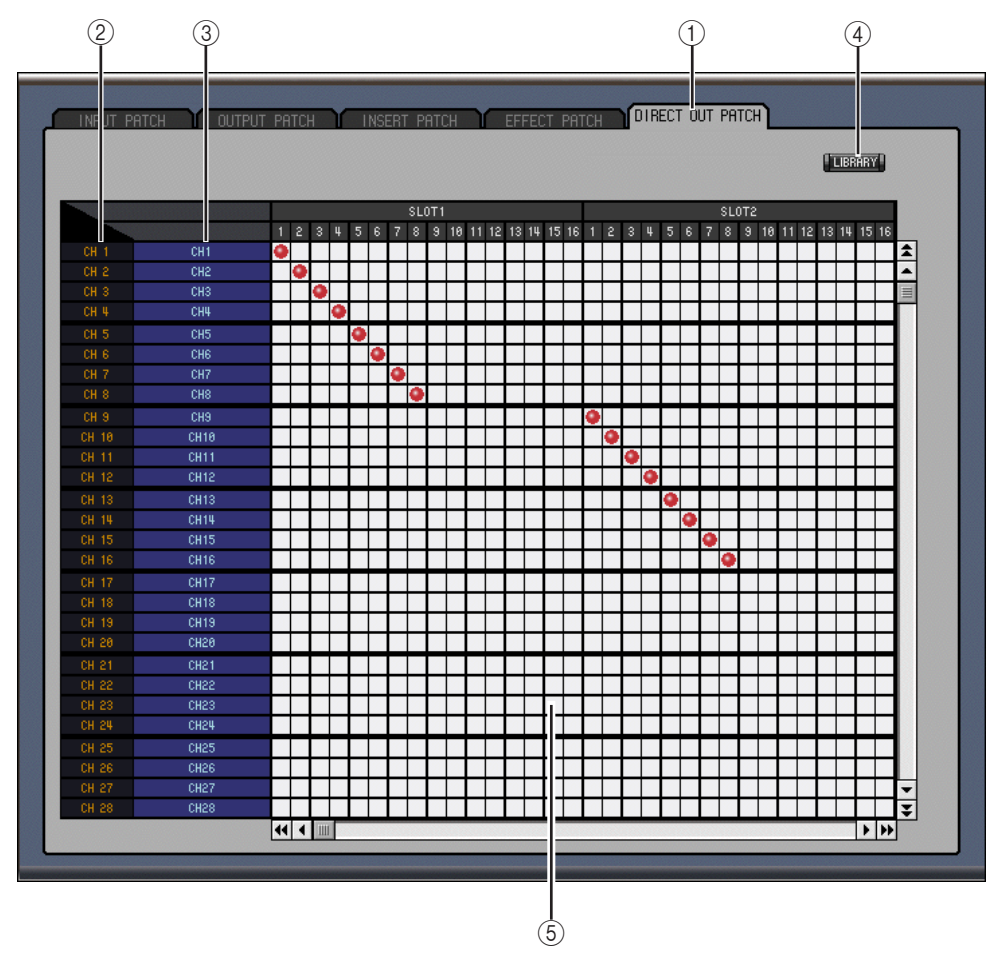

#### (1) DIRECT OUT PATCH DIRECT OUT PATCH

- $\circled{2}$  ID
	- $ID$
- $\circled{3}$
- $\overline{(4)}$  LIBRARY

 $1.0$ 

 $\overline{5}$ 

<span id="page-37-1"></span>

<span id="page-37-0"></span>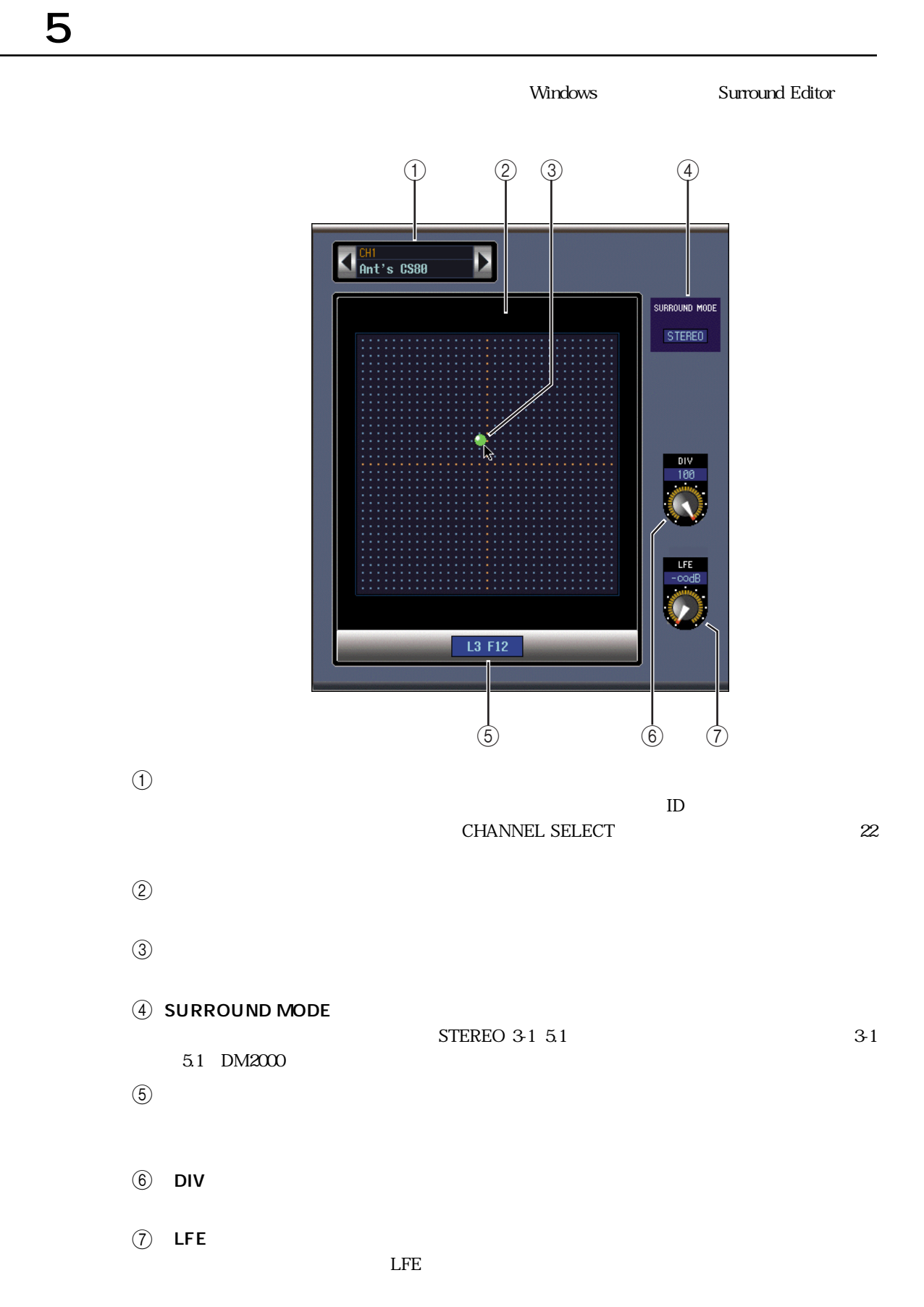

<span id="page-38-2"></span><span id="page-38-1"></span><span id="page-38-0"></span>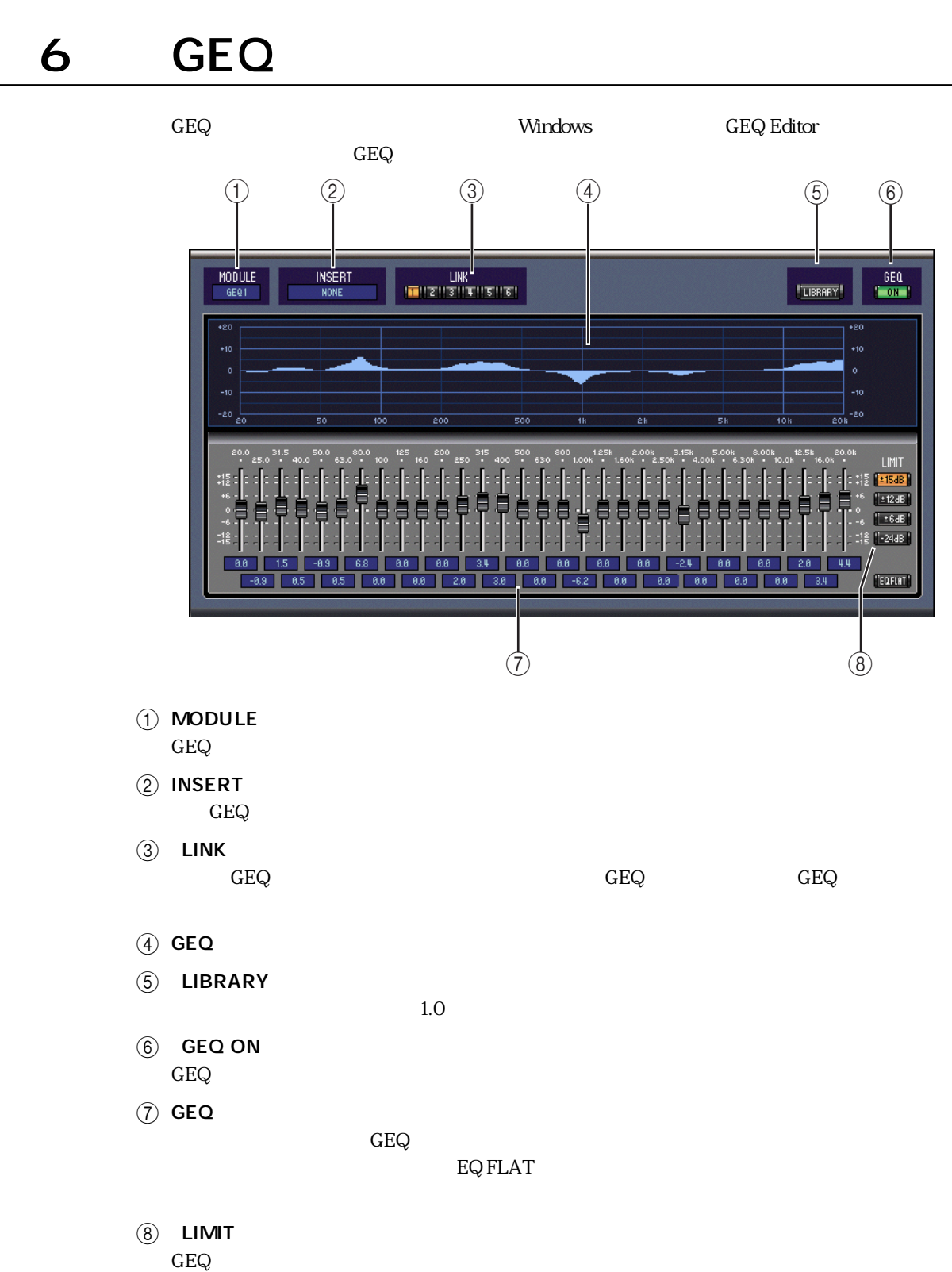

 $\rm{GEQ}$ 

<span id="page-39-1"></span>Windows Timecode Counter DM2000 AUTOMIX MAIN

DM2000

<span id="page-39-0"></span> $\overline{7}$ 

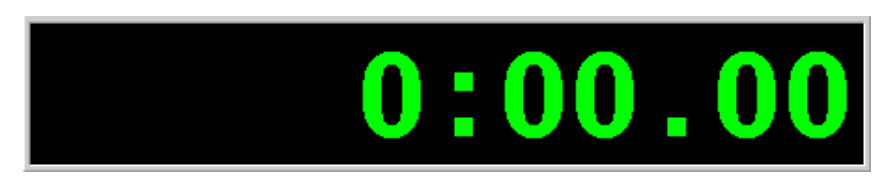

#### <span id="page-40-3"></span><span id="page-40-2"></span><span id="page-40-1"></span>**Studio Manager**

<span id="page-40-0"></span>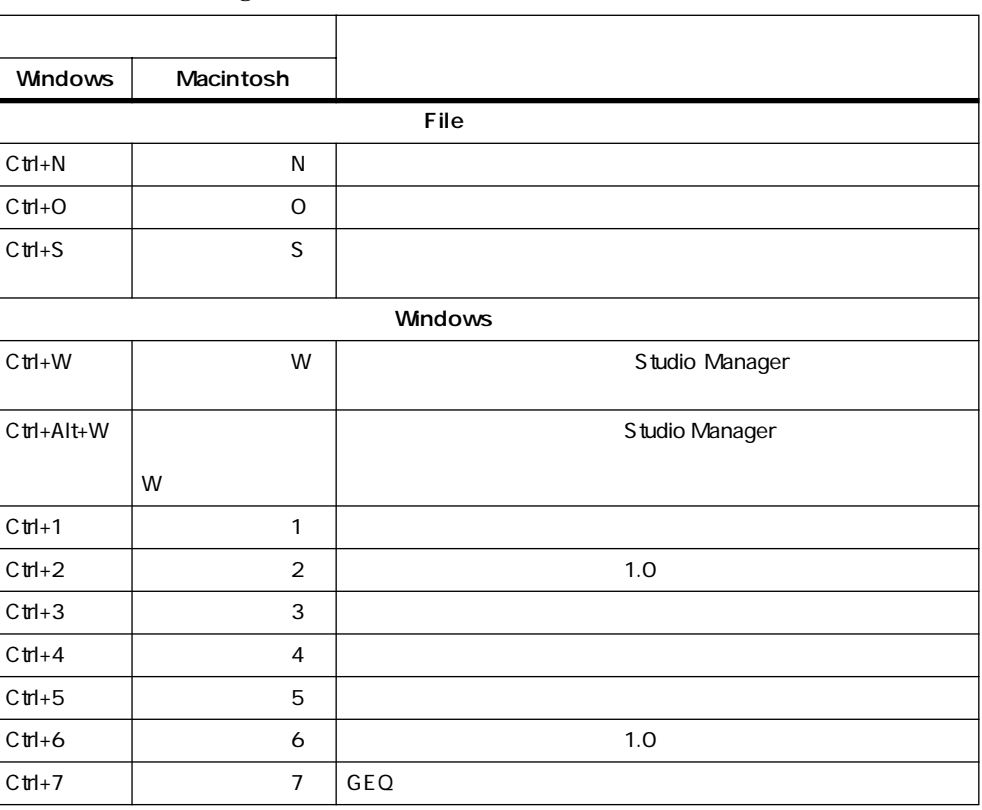

### R

S

Re-synchronize [14](#page-16-2)

SOLO 17 [20](#page-22-10) STEREO [16](#page-18-9) Studio Manager [13](#page-15-3) Synchronization [14](#page-16-3)

SELECT 17 18 20 [21](#page-23-0)

## <span id="page-41-0"></span>A

- AUTO 17 [20](#page-22-1) AUX 20[25](#page-27-1)
- [23](#page-25-0) レベルの設定 [16、](#page-18-1)[23](#page-25-1)  $AUX$  [26](#page-28-0)
- C

 $COMP$  16 [20](#page-22-3)

### D

DELAY 16 [20](#page-22-4) DIRECT [16](#page-18-4) DM2000 [11](#page-13-0) DM2000 [12](#page-14-1)

## E

EQUALIZER [23](#page-25-2) EQ 16 [20](#page-22-5)

## G

GATE [22](#page-24-2) GATE [16](#page-18-6) GEQ INSERT [36](#page-38-1) GEQ [36](#page-38-2)

## I

INSERT 16 [20](#page-22-6)

### L

LAYER [18](#page-20-1)  $LFE$  [17](#page-19-1) LIBRARY [22](#page-24-3)  $LINK 23$  $LINK 23$ 

## M

MATRIX 20 [28](#page-30-1)

## O

OMS [8](#page-10-0) セットアップ [10](#page-12-1) ONLINE/OFFLINE [14](#page-16-1) ON  $20$ Macintosh [7](#page-9-1) Windows [3](#page-5-1)  $\sim$  [18](#page-20-6) ONLINE/OFFLINE

#### P

PAN CONTROL [18](#page-20-2) PHASE [16](#page-18-8)  $\sim$  [37](#page-39-1)  $\sim$  [29](#page-31-1)  $\mathbb{R}^2$   $\mathbb{R}^2$ 

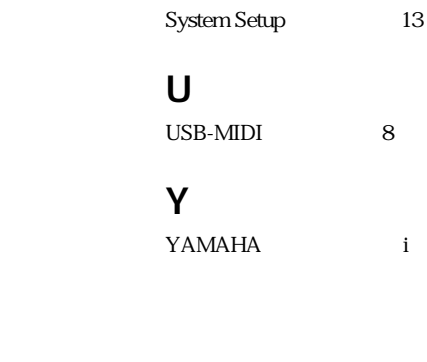

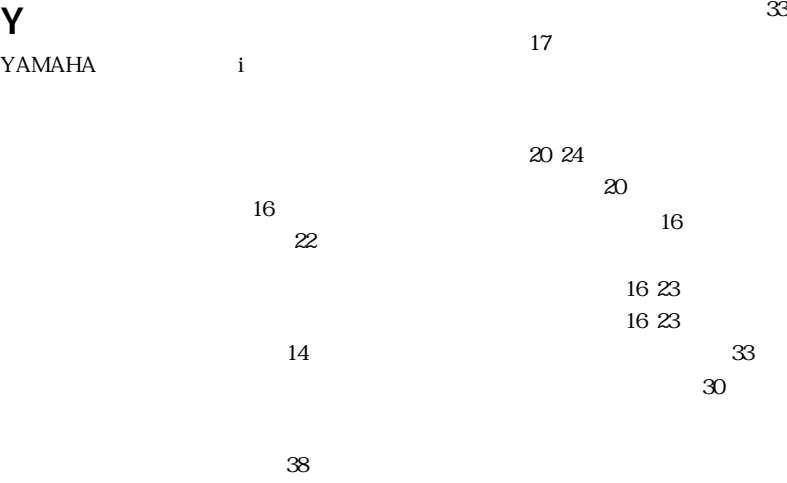

CHANNEL SELECT [22](#page-24-5) チャンネルのロングネーム [22](#page-24-6) エディット [30](#page-32-2) 名前の変更 [22](#page-24-7)

動作環境 [2](#page-4-1)

 $AUX$  [20](#page-22-2) MATRIX [20](#page-22-7)  $\sim$  [17](#page-19-7)

ペア [24](#page-26-2)

ポート [12](#page-14-2) 保存 [38](#page-40-3)

[17](#page-19-5) 3-1 5.1 [19](#page-21-0) [18](#page-20-5)

ステレオアウト [20](#page-22-12)

[18](#page-20-5)  $20$ 

フォローパン機能 [23](#page-25-6)

[21](#page-23-1)

16 [23](#page-25-4) 16 [23](#page-25-5)

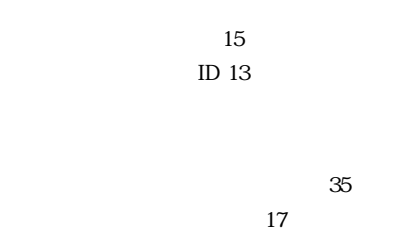

[18](#page-20-4)

## 新規セッション [14、](#page-16-5)[38](#page-40-2)

## [27](#page-29-1)

ジケーター [18](#page-20-7)

<span id="page-42-0"></span>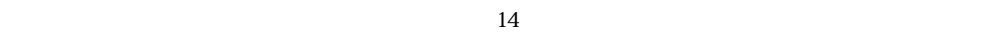

# 1  $\blacksquare$

# 2 使用制限

# $\overline{3}$

## 4 製品の保証  $14$

# 5 責任の制限

## 6 7  $\sim$  7  $\sim$  7  $\$

## $\overline{7}$

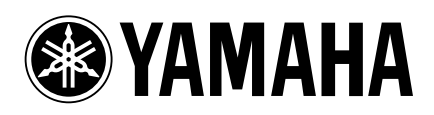

V923440 R0 1 IP 44

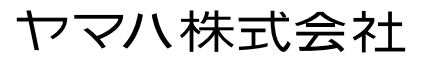

02 01 100 AP Printed in Japan